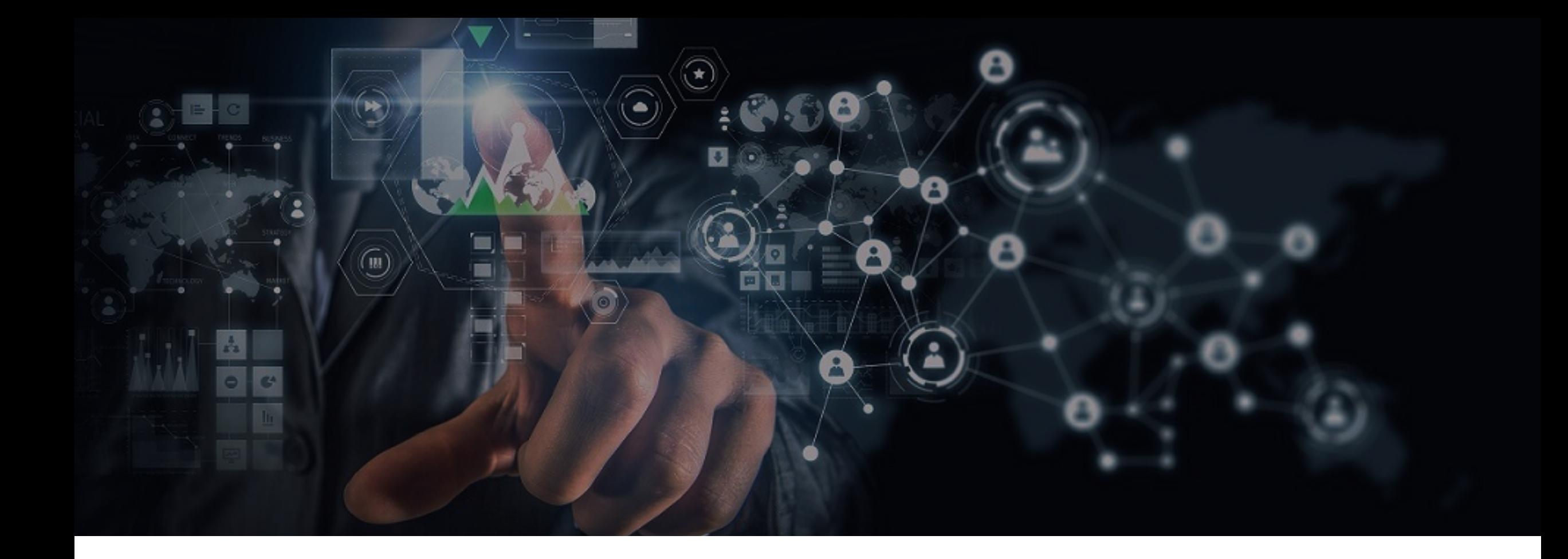

#### **Reconnaissance to Automation for Bug Bounty Hunters**

Saturday, May 16, 2020

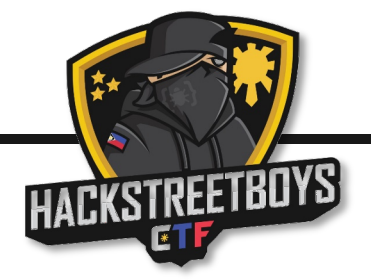

**Bug Bounty PH: Safe Mode with Networking | Hacker RunDown 2020**

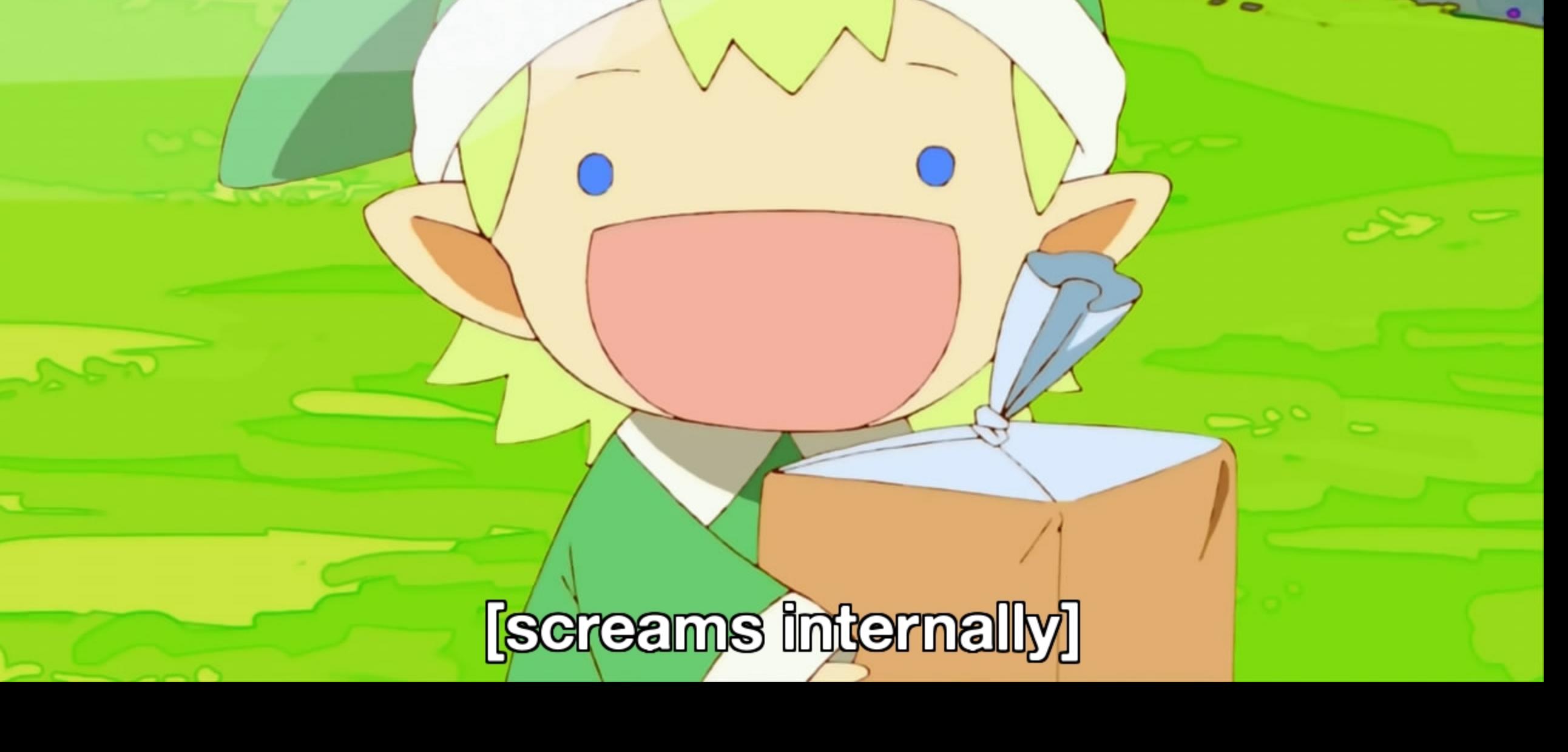

#### isaiah.puzon@localhost:~/Desktop# whoami

- Senior Information Security Analyst @ Somewhere
- § Security Researcher / Part-time Bug Bounty Hunter @ Synack Red Team
- CTF Team Member @ [hsb] hackstreetboys

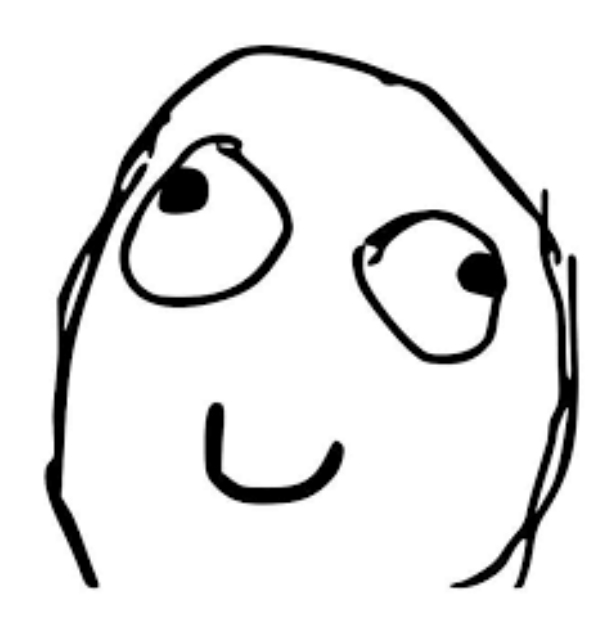

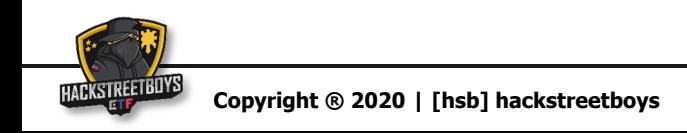

- Handle phishing events
	- Warn people not to open the attachment
	- Investigate if someone gets "hacked"
- Check reputation of a list of:
	- IP addresses
	- Domains

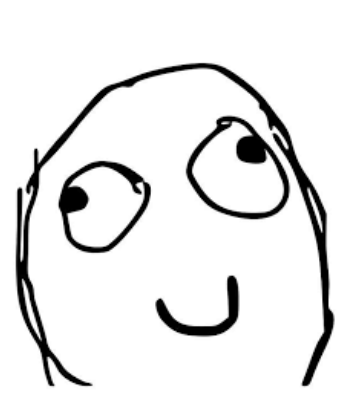

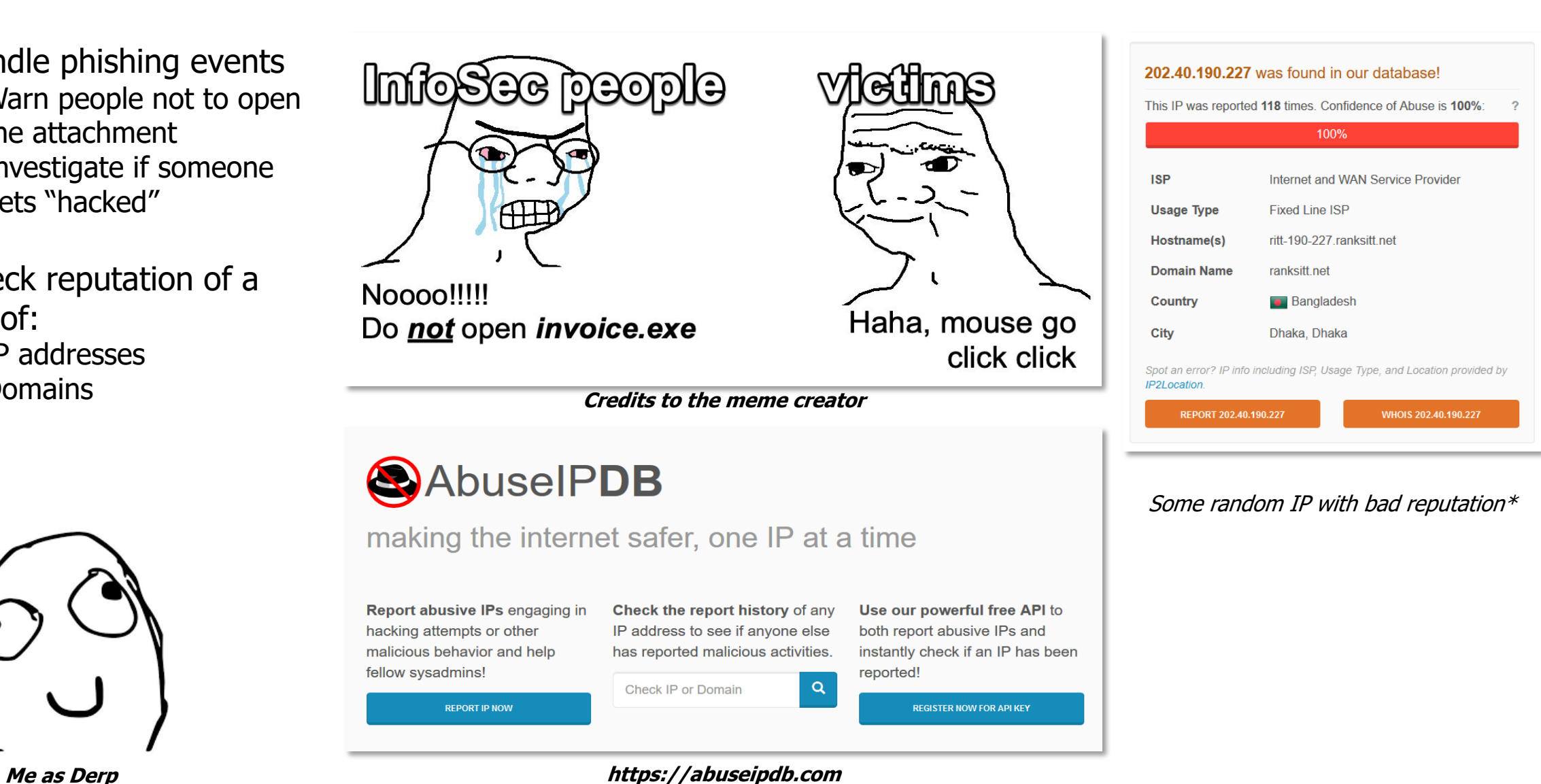

- Handle phishing events
	- Warn people not to open the attachment
	- Investigate if someone gets "hacked"
- Check reputation of a **list** of:
	- IP addresses
	-

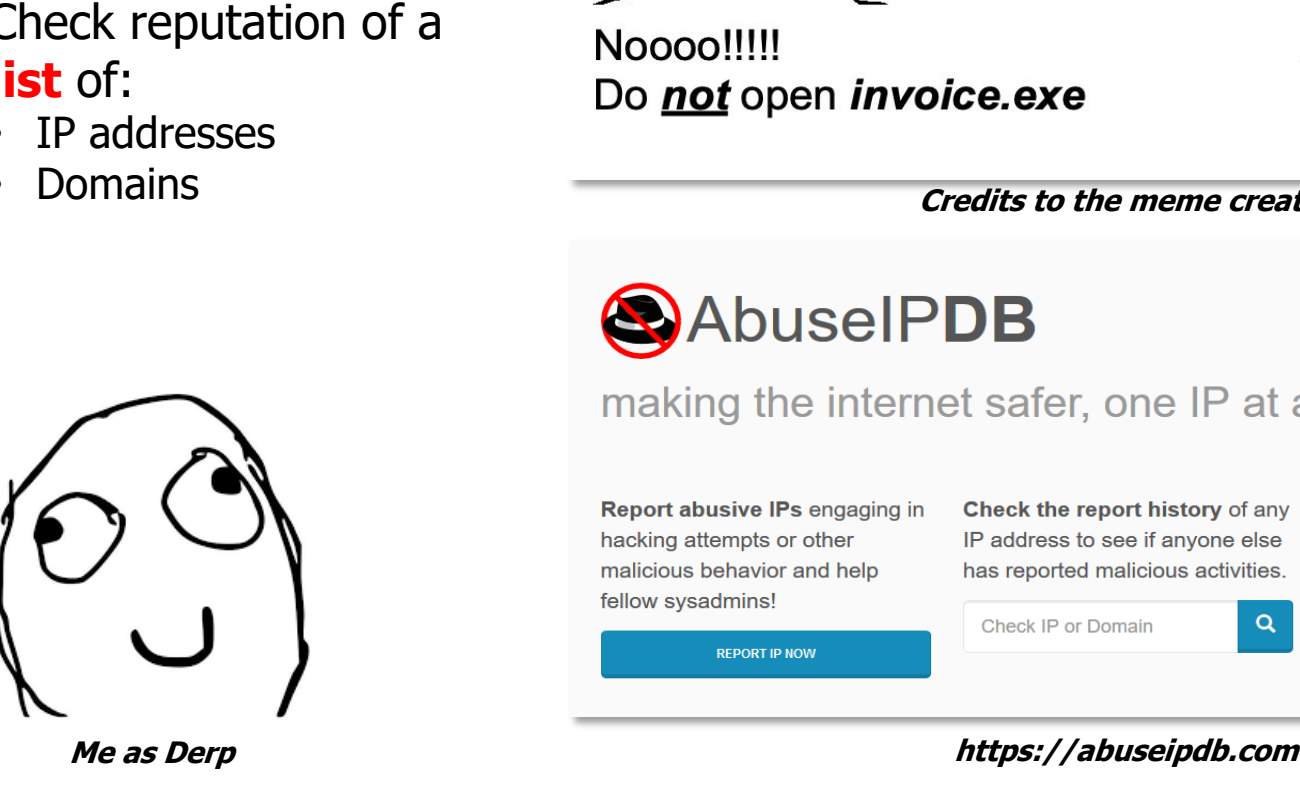

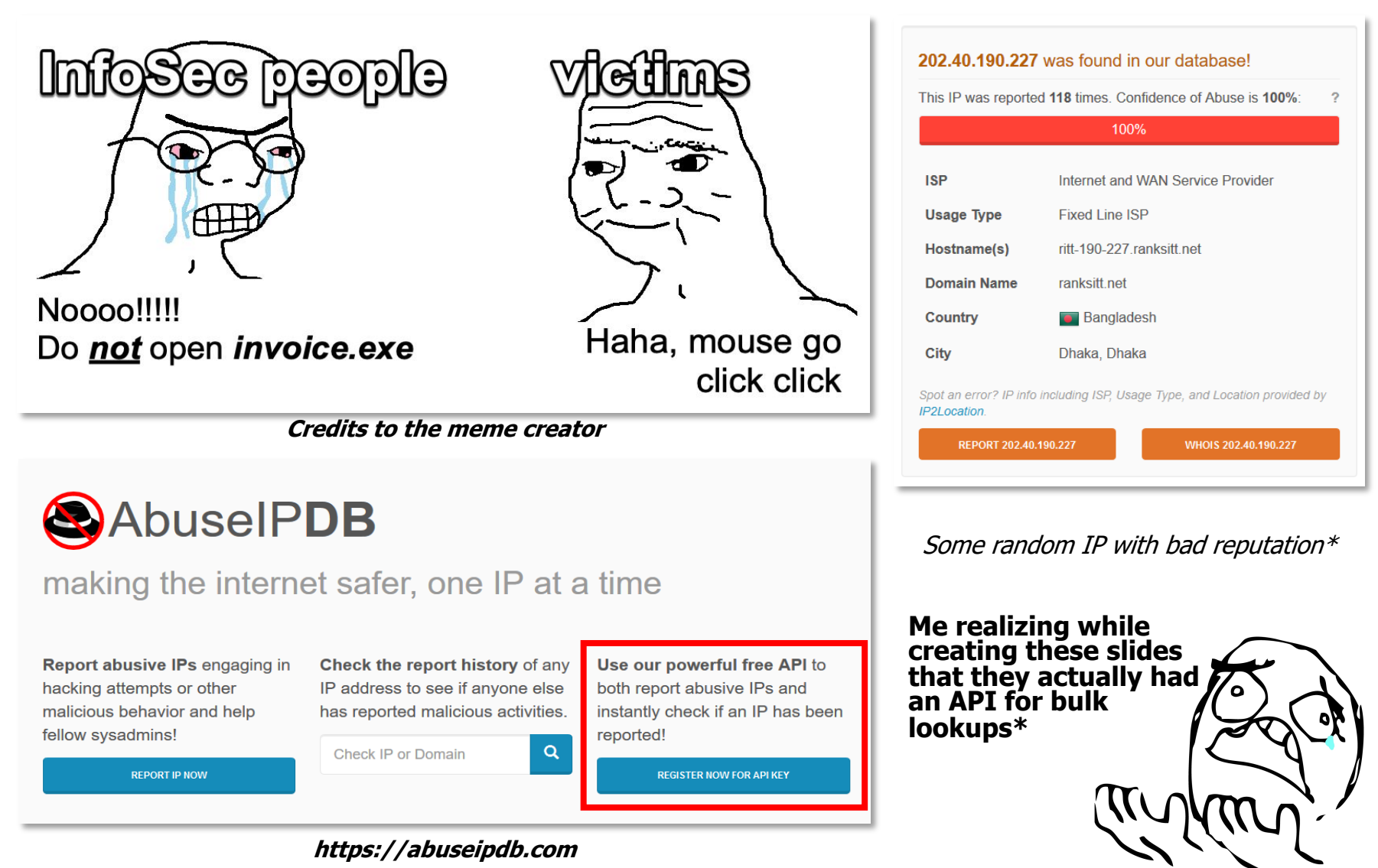

- Handle phishing events
	- Warn people not to open the attachment
	- Investigate if someone gets "hacked"
- Check reputation of a **list** of:
	- IP addresses
	- **Domains**

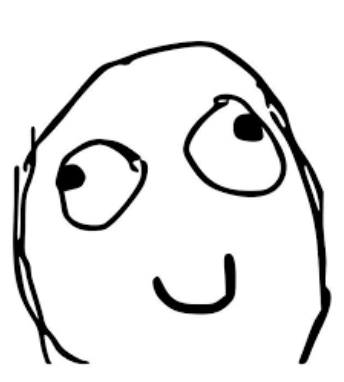

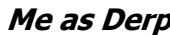

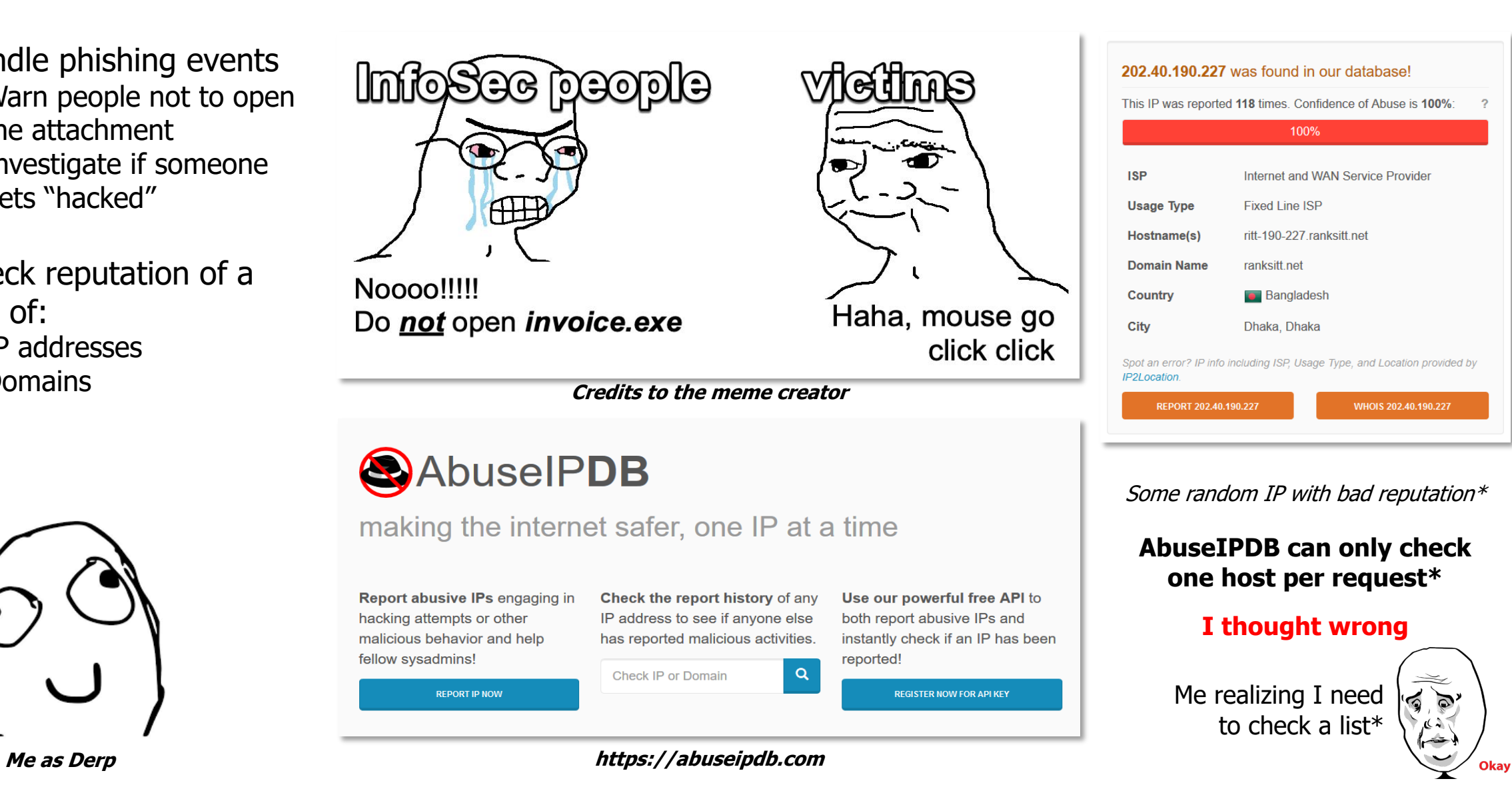

- Handle phishing events
	- Warn people not to open the attachment
	- Investigate if someone gets "hacked"
- Check reputation of a **list** of:
	- IP addresses
	- Domains

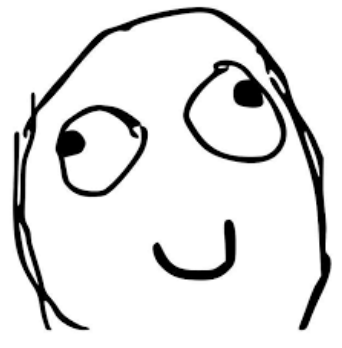

When there's a task that can be done manually in 10 minutes but you find a way to automate it in 10 days

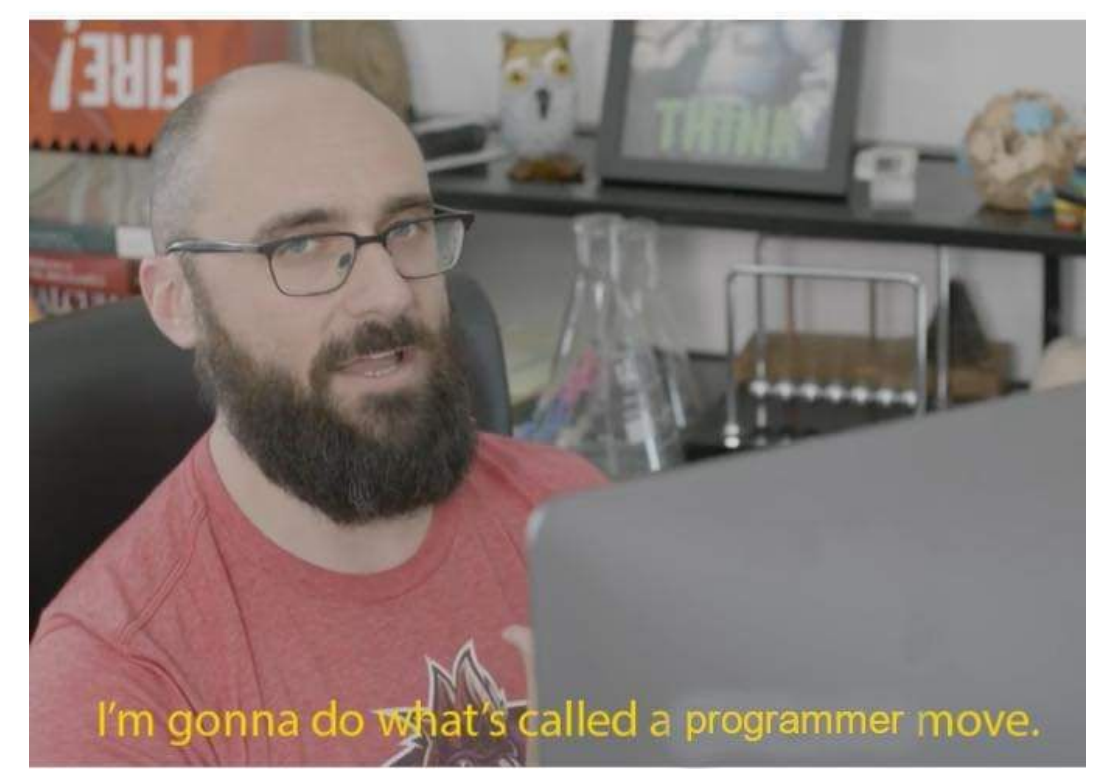

**Me as Derp Credits to the meme creator**

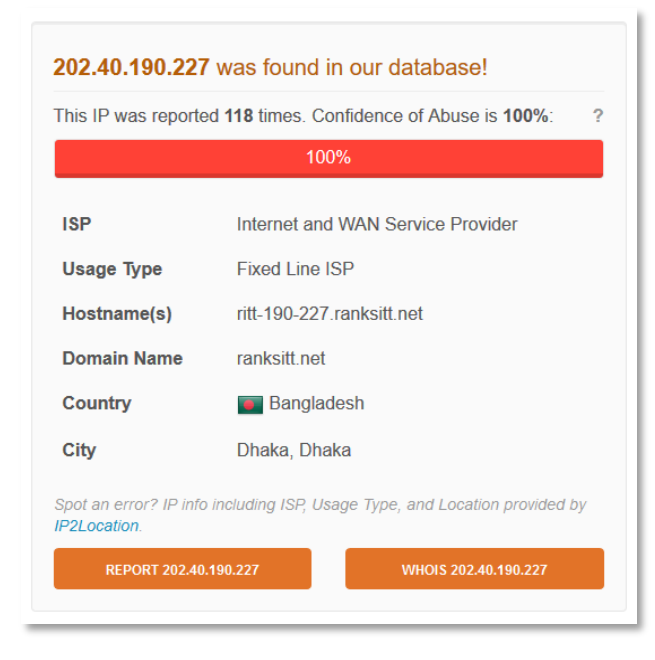

Some random IP with bad reputation $*$ 

#### **AbuseIPDB can only check one host per request\***

#### **I thought wrong**

Me realizing I need to check a list\*

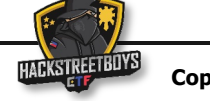

- Derp needs a quick way to check the reputation of a **list** of:
	- IP addresses
	- **Domains**
- Derp wrote a thing
	- Bash One-liner

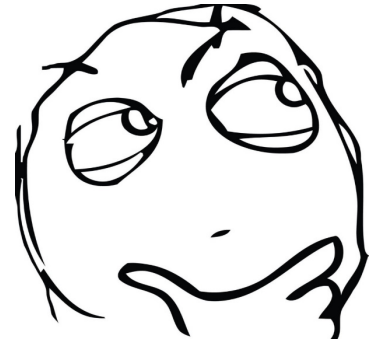

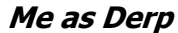

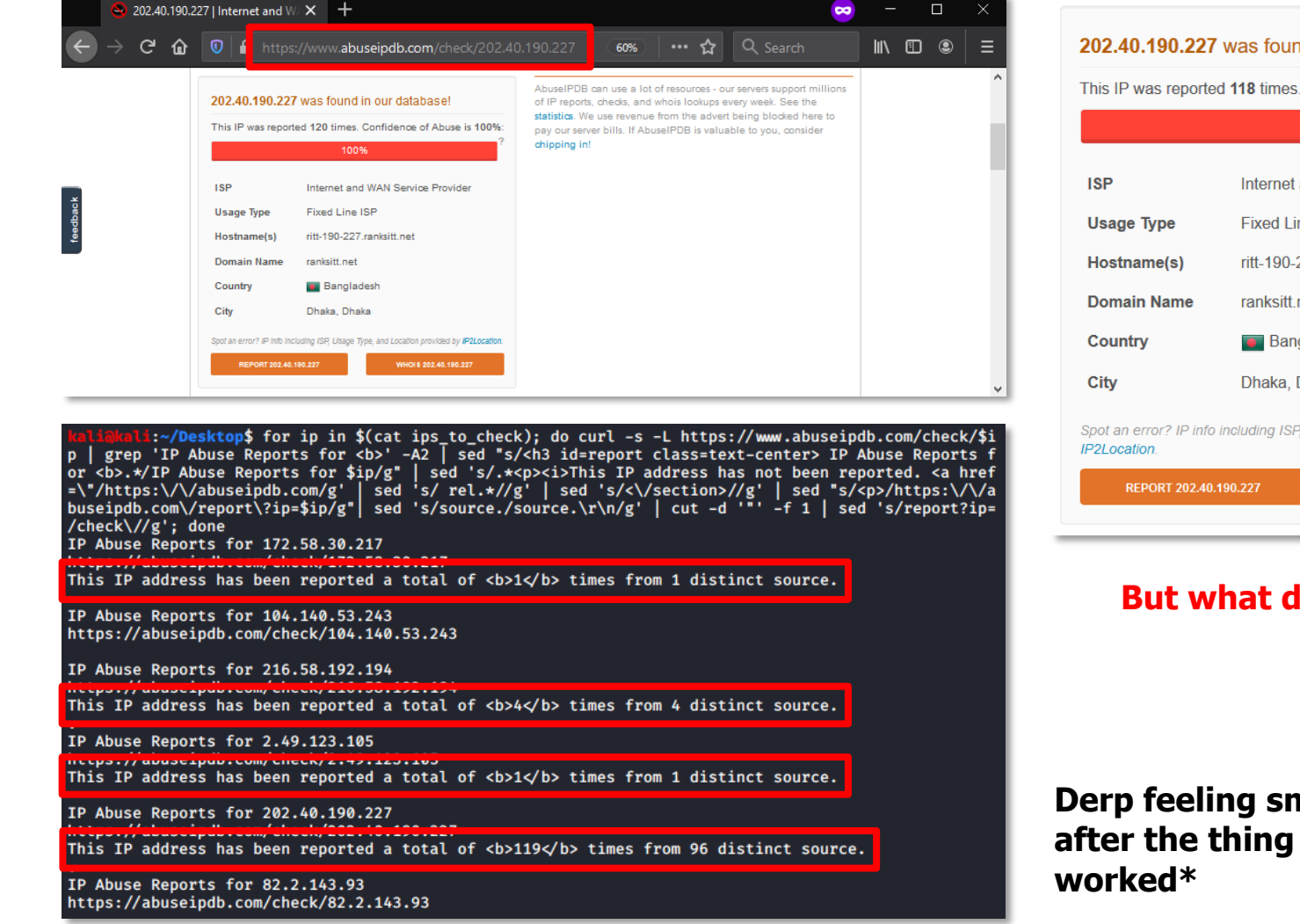

**NOTE: The IP addresses in the screenshots are from public sources**

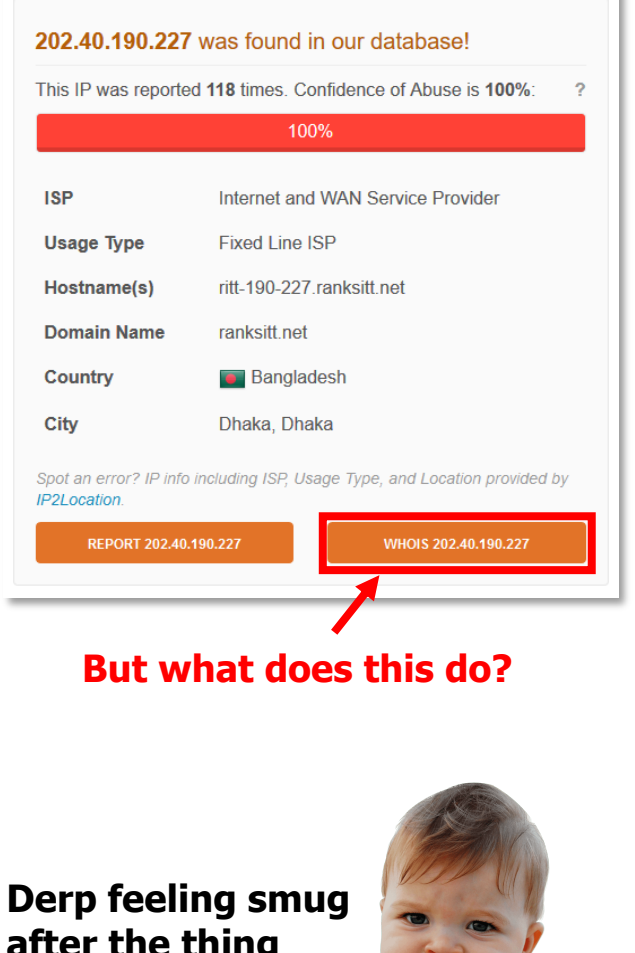

#### Derp being Derp

- Derp's curiosity led him to test the WHOIS lookup feature that might be usable at work
- The feature resolves the IP address to a hostname & performs a WHOIS lookup as expected

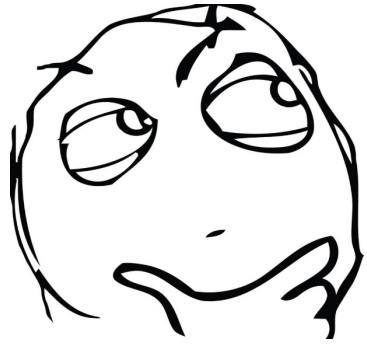

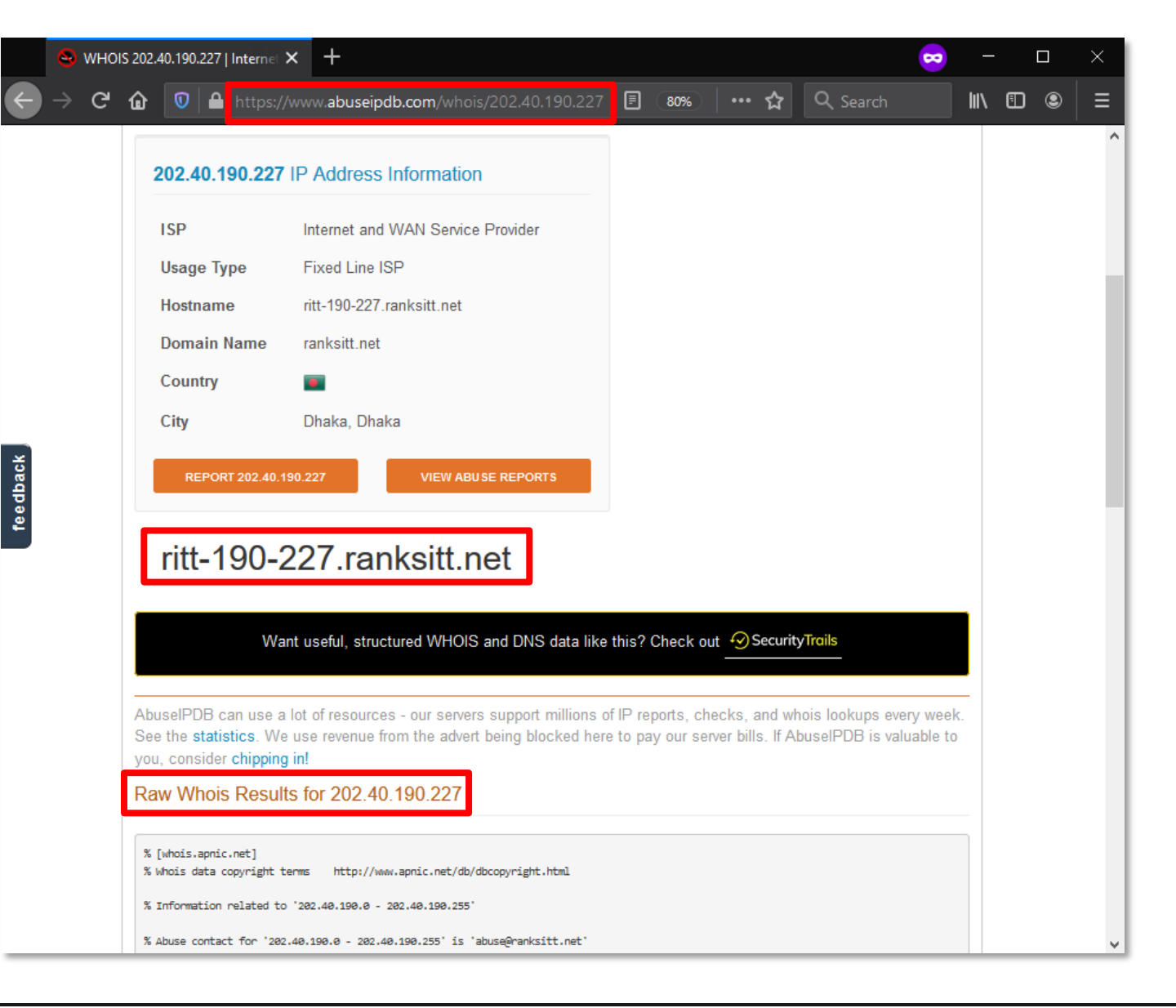

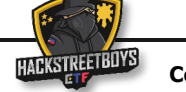

#### Derp being Derp

- But given a domain name
- The results contained:
	- A list of subdomains

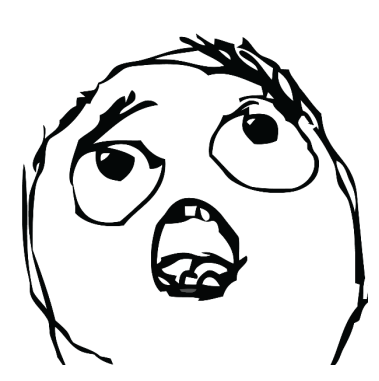

**Me as Derp**

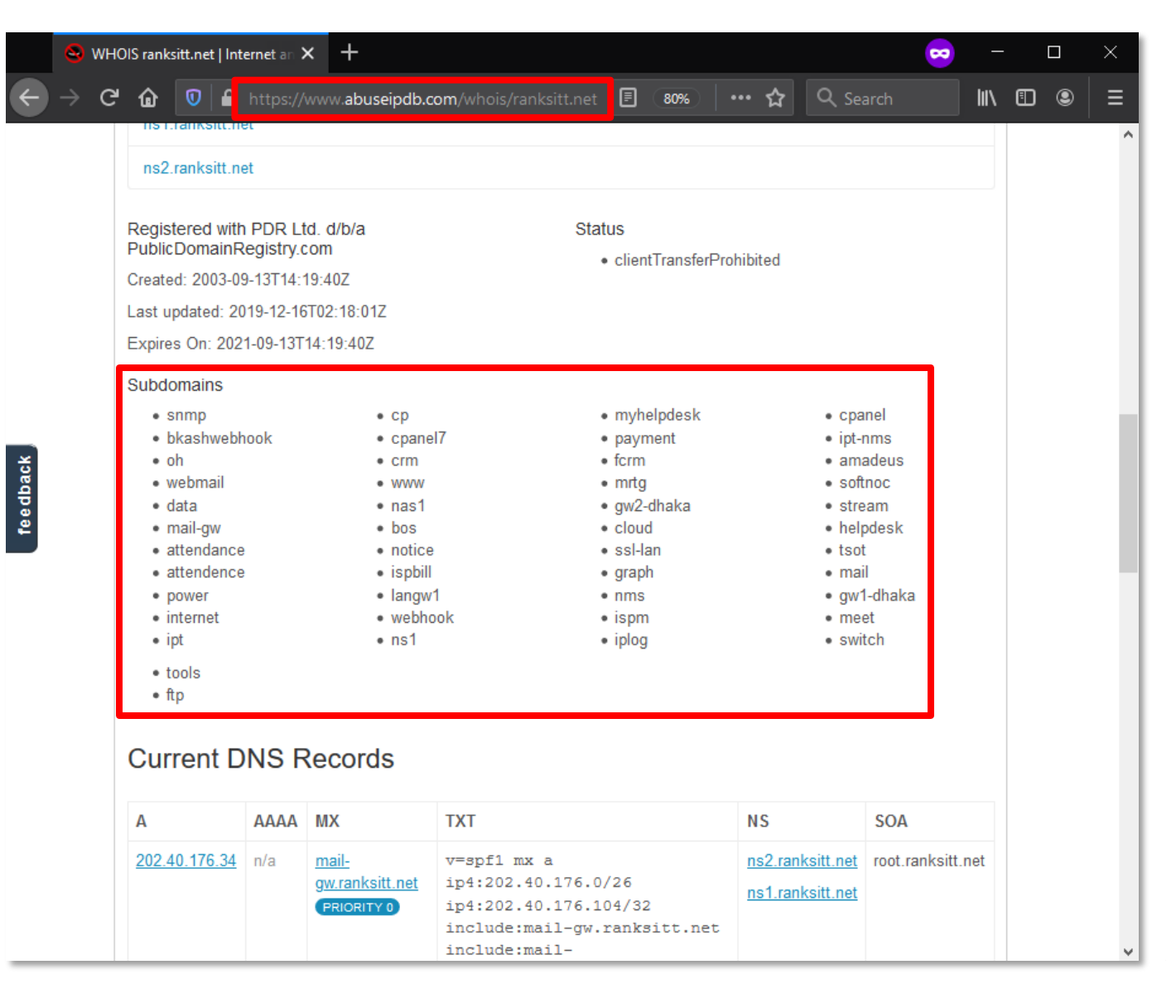

**Derp had an idea**

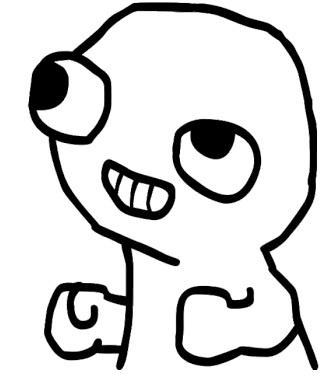

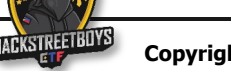

#### Derp being Derp

- Derp wrote another thing to gather subdomains of a provided hostname
- § The thing worked!
- § Subdomain enumeration without accessing the subdomains!

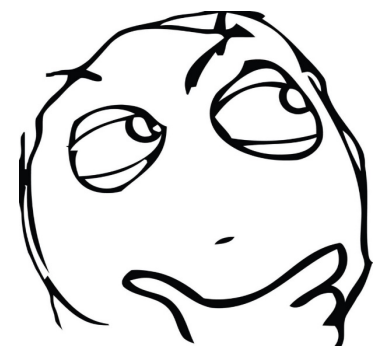

**Me as Derp**

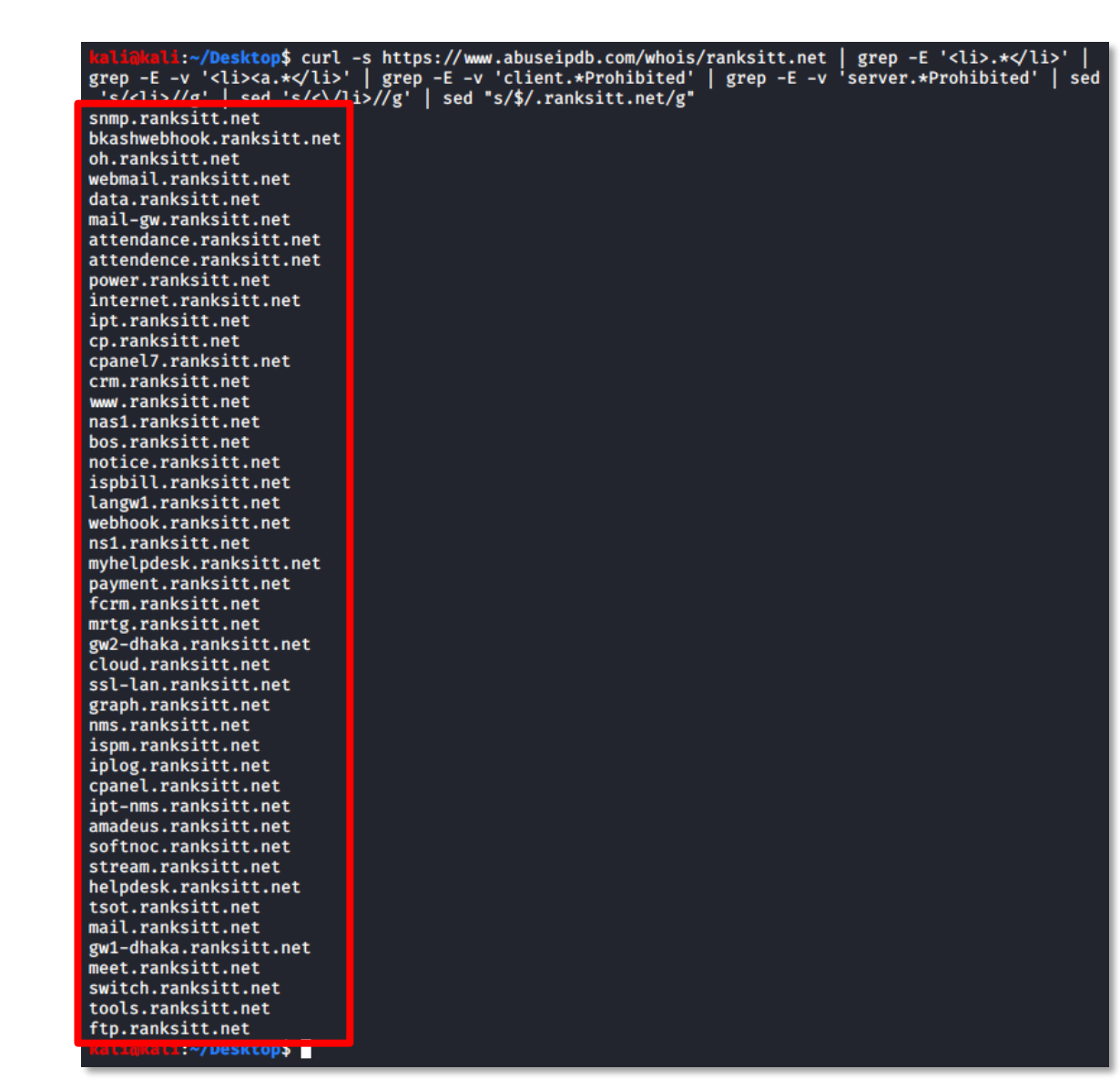

**MFW the thing worked!**

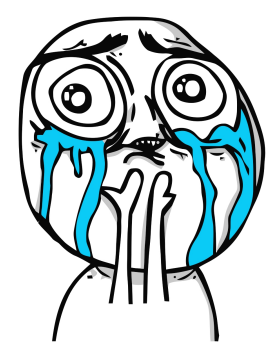

#### Bug Bounty Programs

- § Companies with bug bounty programs will provide a testing scope
- § Testers are only allowed to test assets from that scope
- § But what if the scope contains wildcard domains, is a single IP address, an entire CIDR, etc?

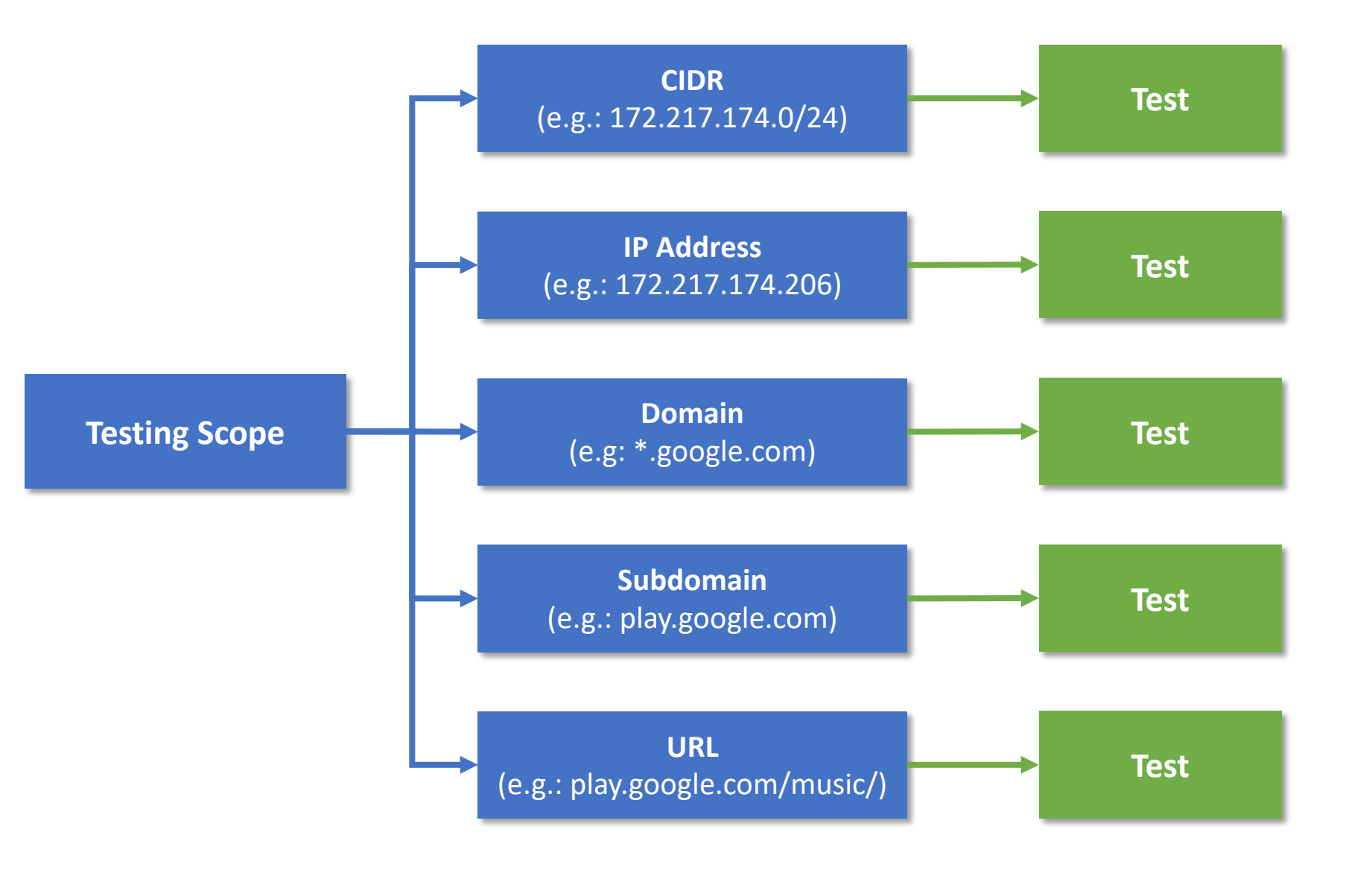

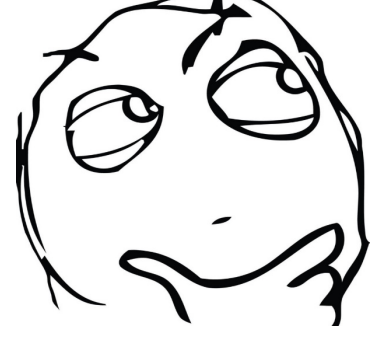

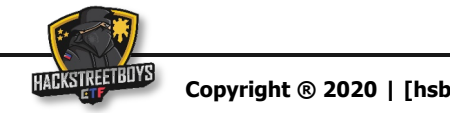

#### Hostnames and IP addresses

- In some cases, multiple hostnames may resolve to a single IP address
- In other cases, a single hostname can resolve to multiple IP addresses
- Point: You can miss possible vulnerable targets due to lack of enumeration

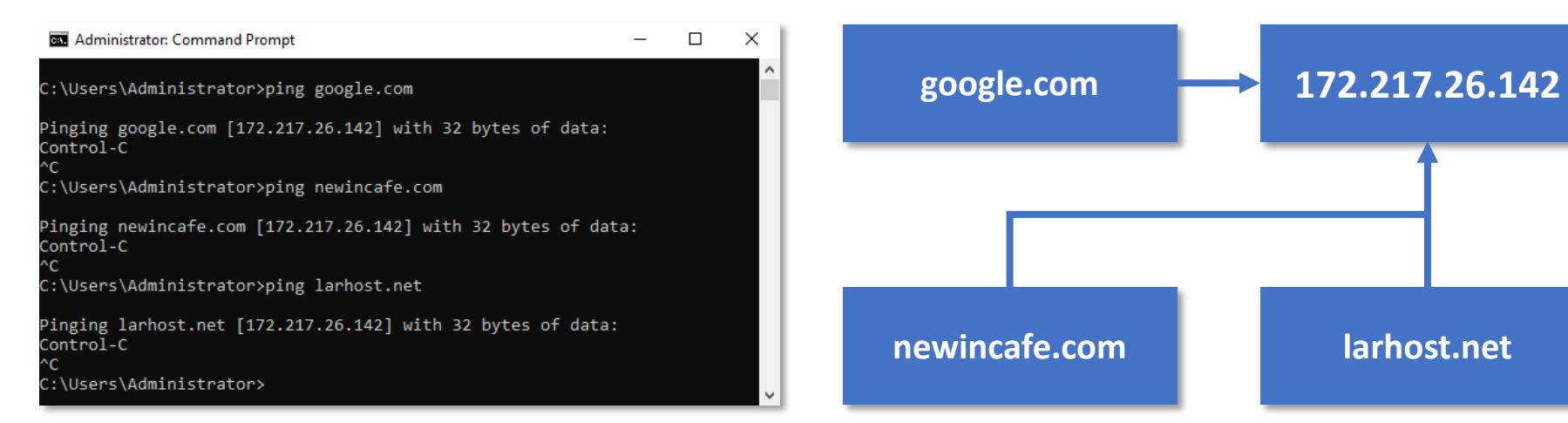

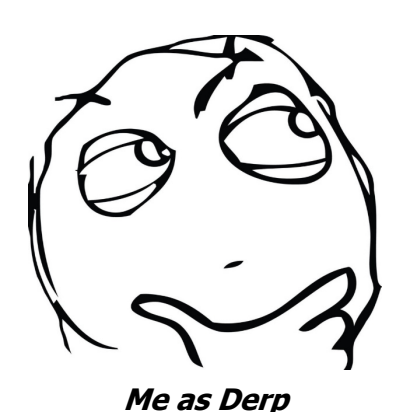

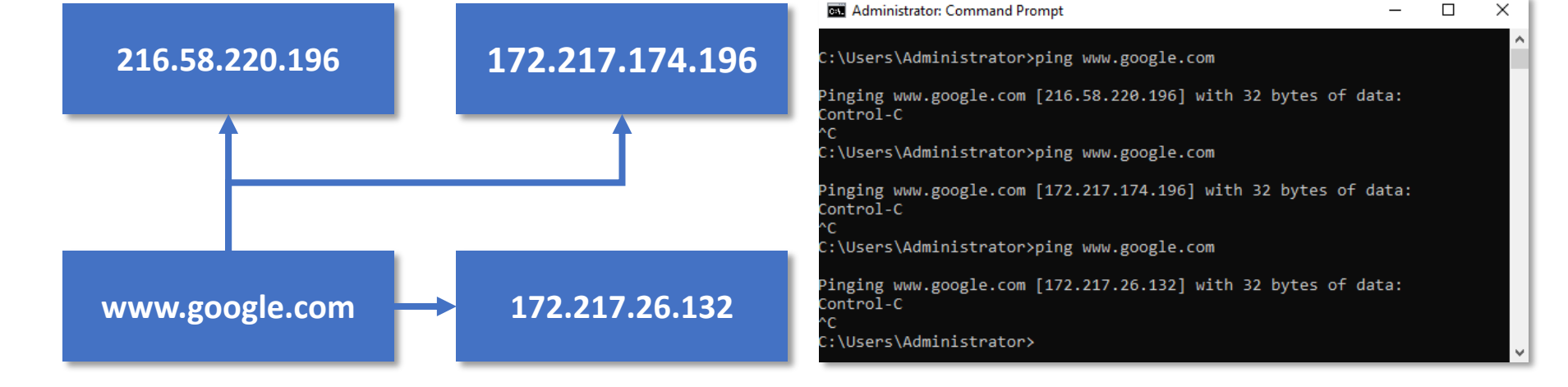

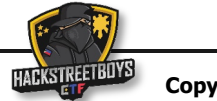

### Derp as a Bug Bounty Hunter / Security Researcher

- Derp's approach:
	- Obtain a list of assets
	- Identify which are in scope vs which are not
	- Proceed to testing those in scope
	- Ignore or Save for later those out of scope (You don't know when you might need them!)
	- Point: Automating your methodology will greatly help! (But you must already have a methodology!)

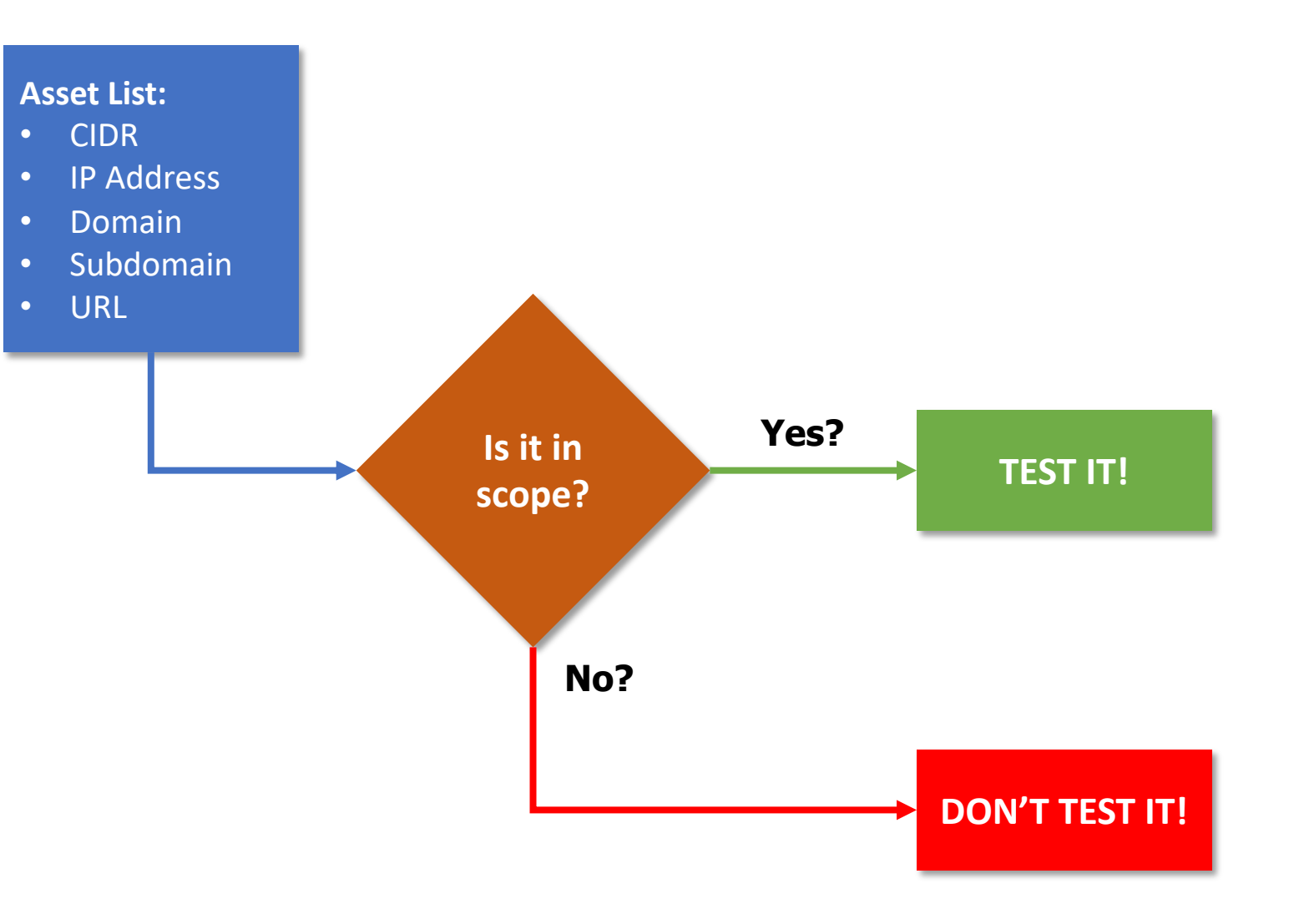

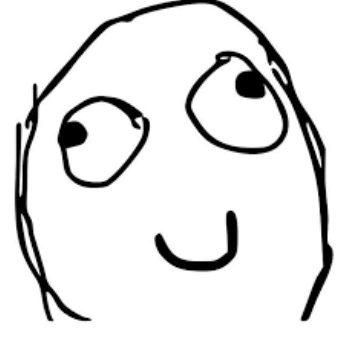

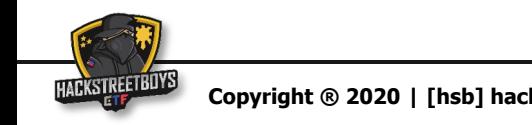

#### Identifying in-scope vs out-of-scope Web Applications with Burp Suite & cURL

- Have a list of IPs / hostnames from program's scope
- § Load the list in Burp Suite
	- Target -> Scope
- § Resolve IPs to hostnames
- § Enumerate subdomains
- Use a bash one-liner to ingest the list of IPs / hostnames to Burp Suite (Or use Aquatone & proxy traffic to Burp)
- § Under Site map, show only in-scope items
- § Perform Manual Testing

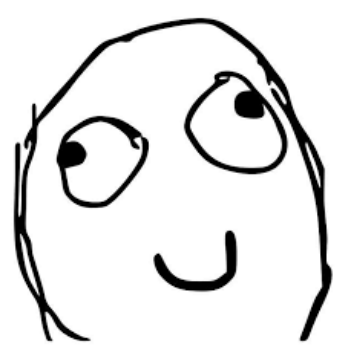

**Me as Derp**

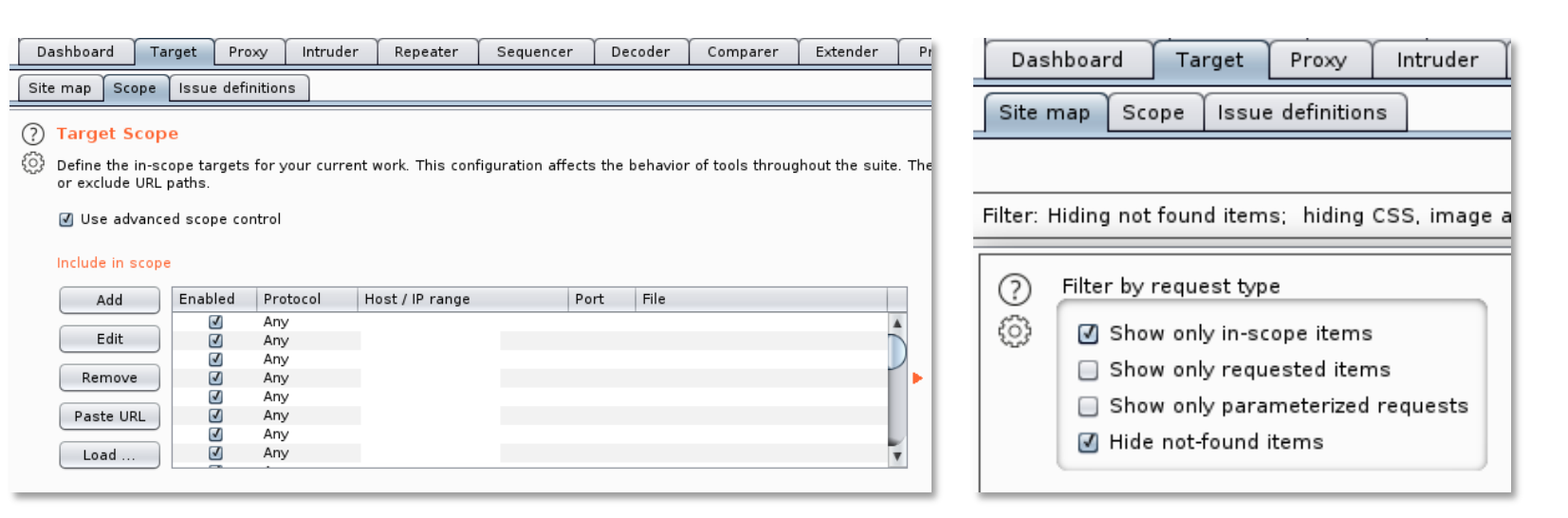

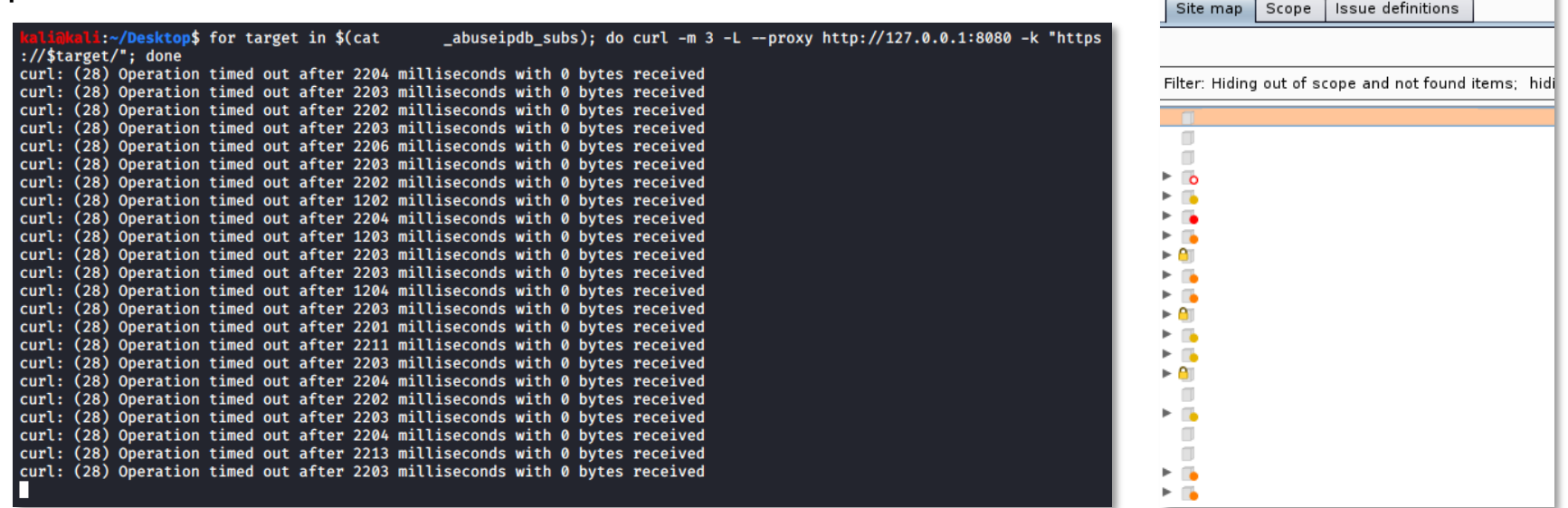

Target

Dashboard

Proxy

Intruder

#### Scenario: Subdomain Takeover

- § Subdomain Enumeration
- Test for Subdomain Takeover
- Perform Manual Analysis

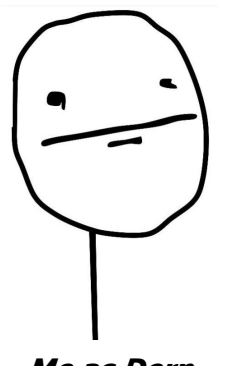

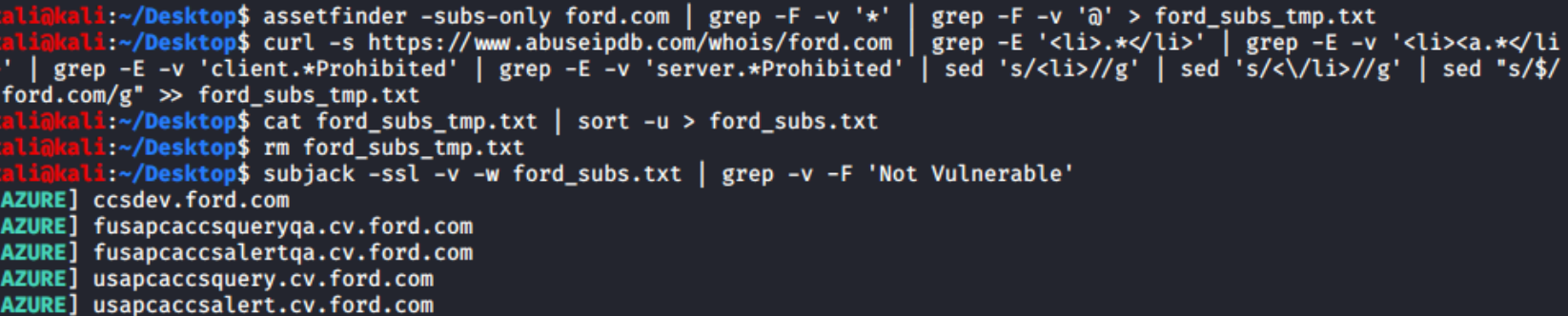

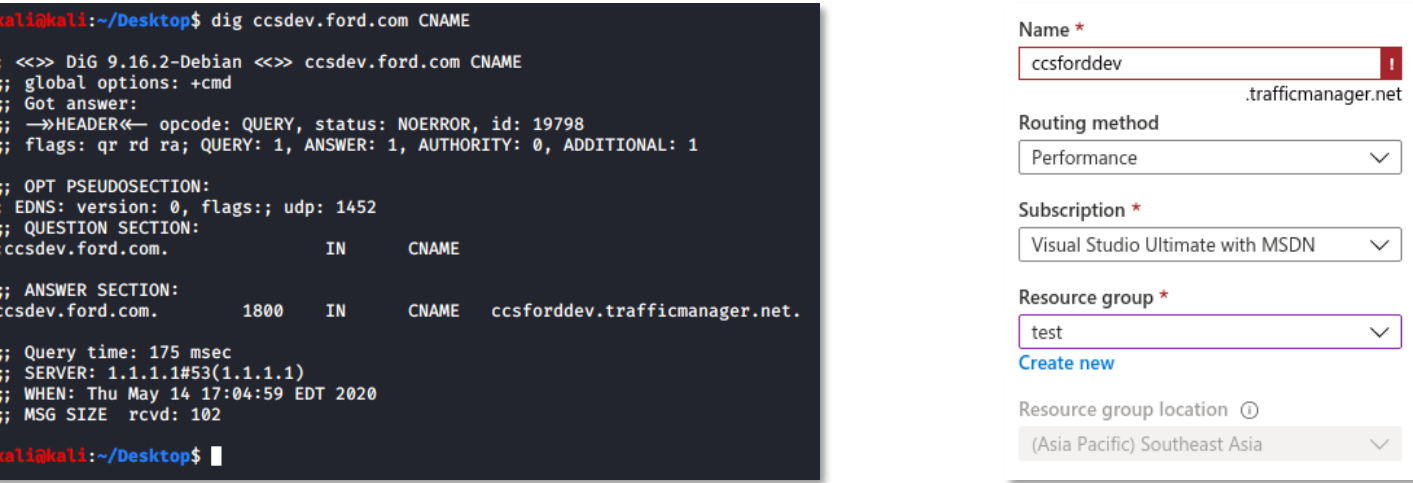

- § assetfinder -subs-only ford.com | grep -F -v '\*' | grep -F -v '@' > ford\_subs\_tmp.txt
- § curl -s https://www.abuseipdb.com/whois/ford.com | grep -E '<li>.\*</li>' | grep -E -v '<li><a.\*</li>' | grep -E -v 'client.\*Prohibited' | grep -E -v 'server.\*Prohibited' | sed 's/<li>//g' | sed 's/<\/li>//g' | sed "s/\$/.ford.com/g" >> ford\_subs\_tmp.txt
- § cat ford\_subs\_tmp.txt | sort -u > ford\_subs.txt
- § rm ford\_subs\_tmp.txt
- § subjack -ssl -v -w ford\_subs.txt | grep -v -F 'Not Vulnerable'

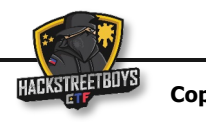

- § Subdomain Enumeration
- § Use ParamSpider with gf
- Use kxss to find reflected parameters
- Perform Manual Analysis

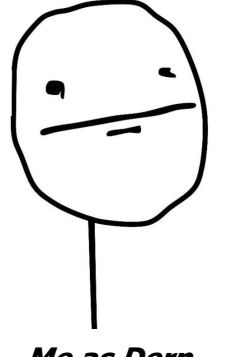

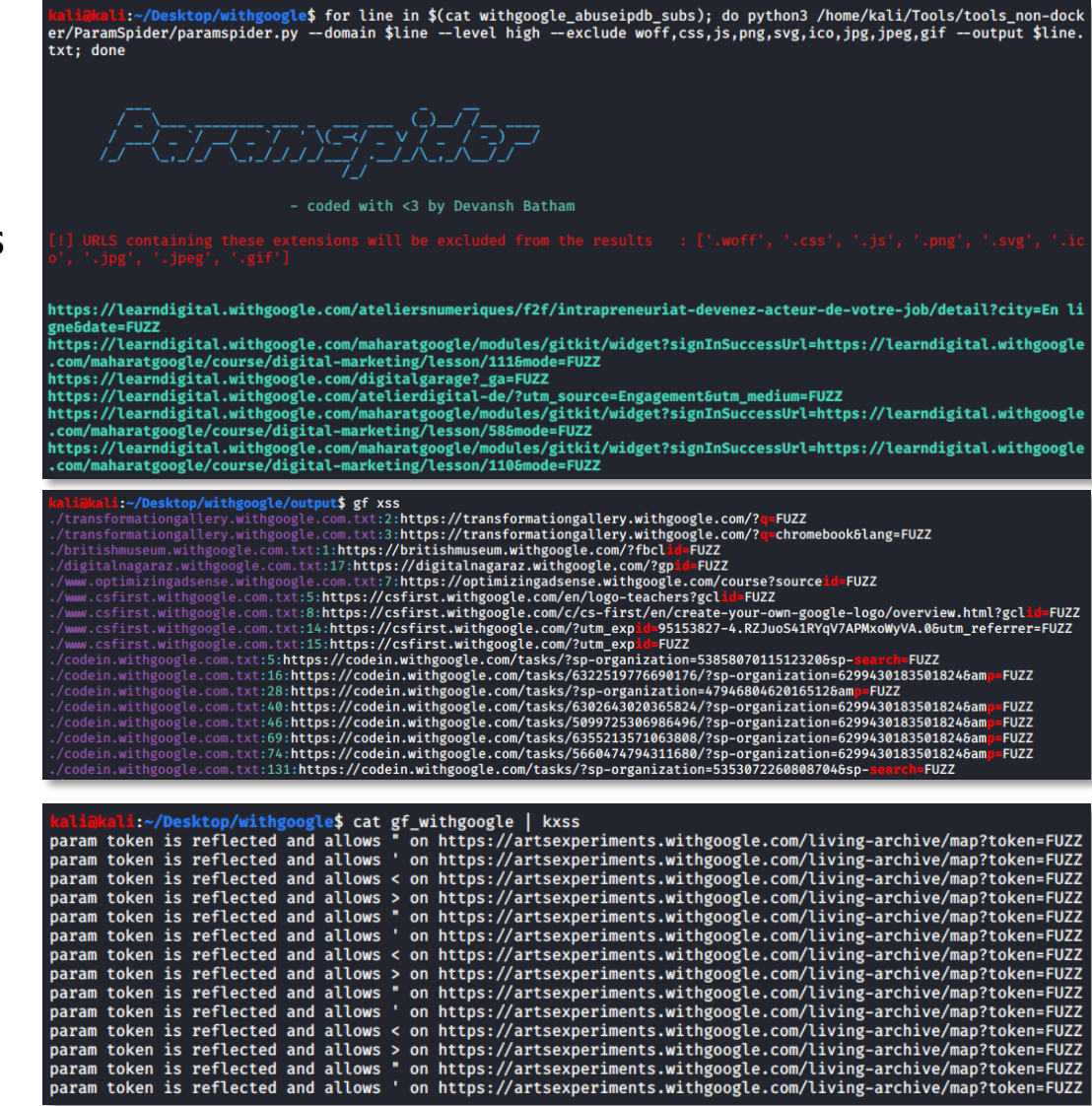

- § Subdomain Enumeration
- § Use ParamSpider with gf
- § Use kxss to find reflected parameters
- § Perform Manual Analysis

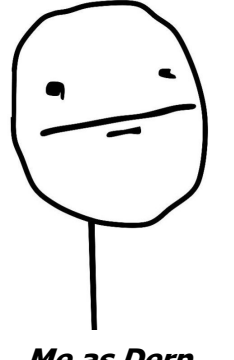

**Me as Derp**

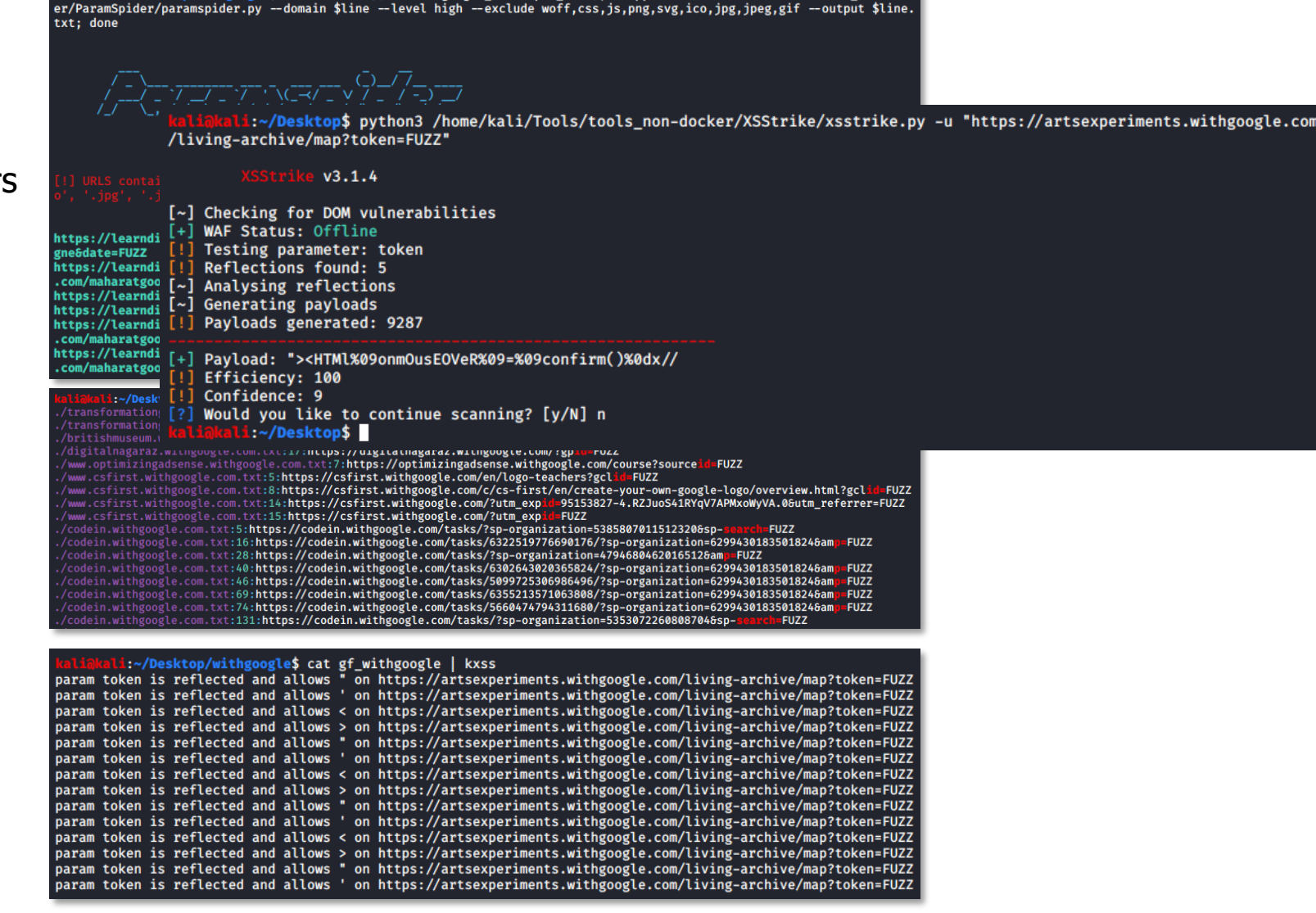

.<br>I:~/Desktop/withgoogle\$ for line in \$(cat withgoogle abuseipdb subs): do python3 /home/kali/Tools/tools non-dock

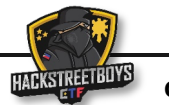

- § Subdomain Enumeration
- § Use ParamSpider with gf
- Use kxss to find reflected parameters
- Perform Manual Analysis

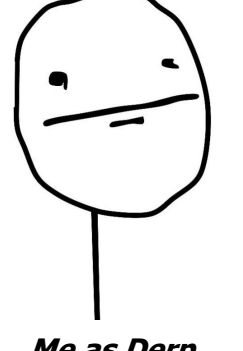

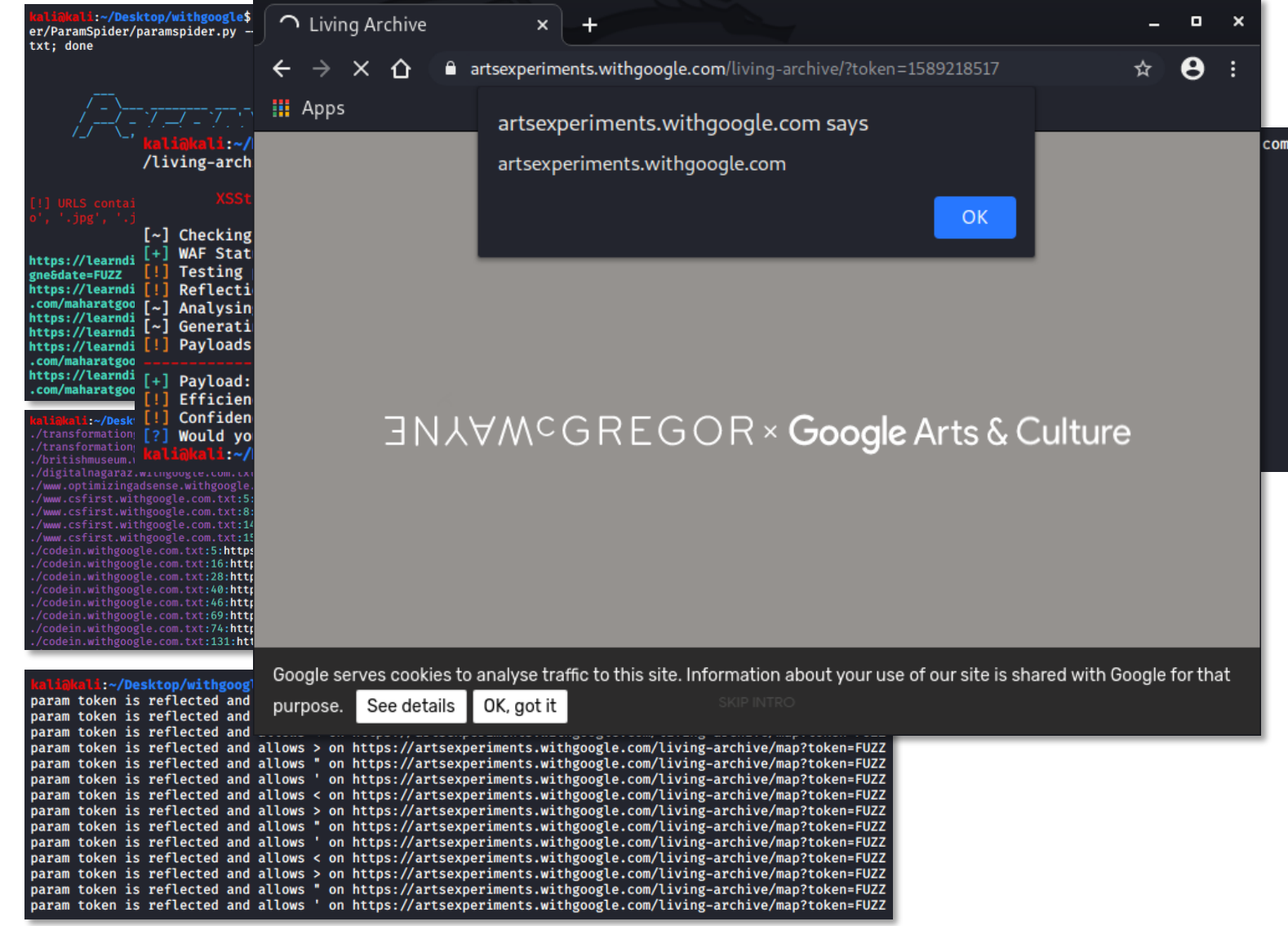

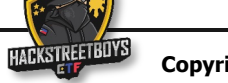

- § Subdomain Enumeration
- § Use ParamSpider with gf
- Use kxss to find reflected parameters

Hello.

■ Perform Manual Analysis

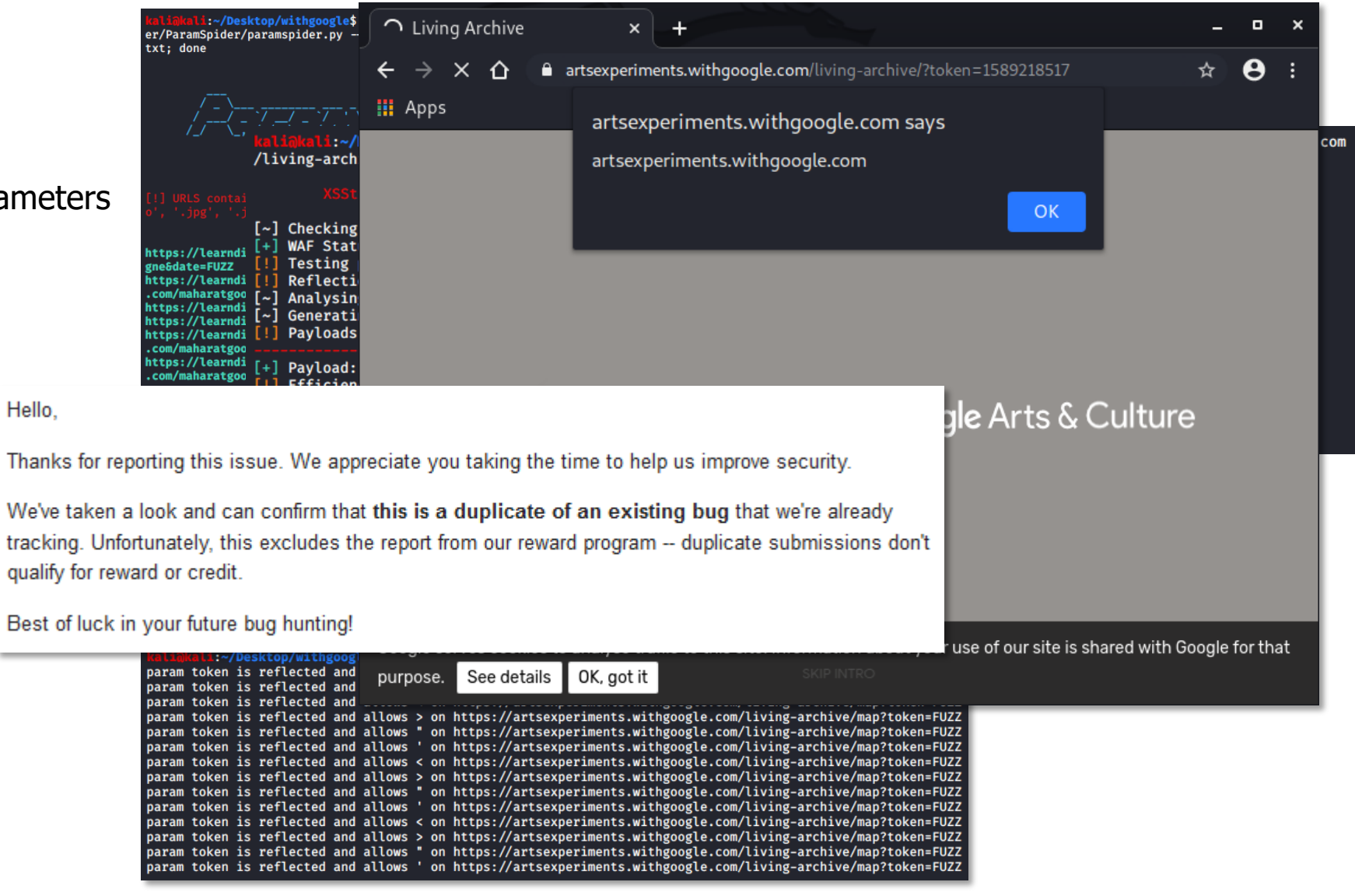

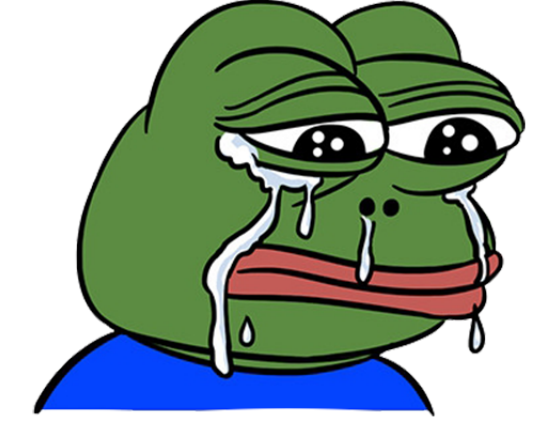

**MFW Dupe**

- § Subdomain Enumeration
- Test for Subdomain Takeover
- § Use ParamSpider with gf
- § Use kxss to find reflected parameters
- § Perform Manual Analysis

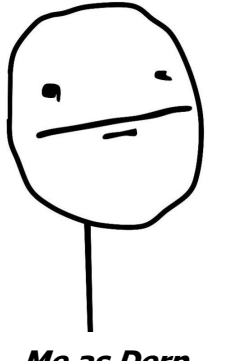

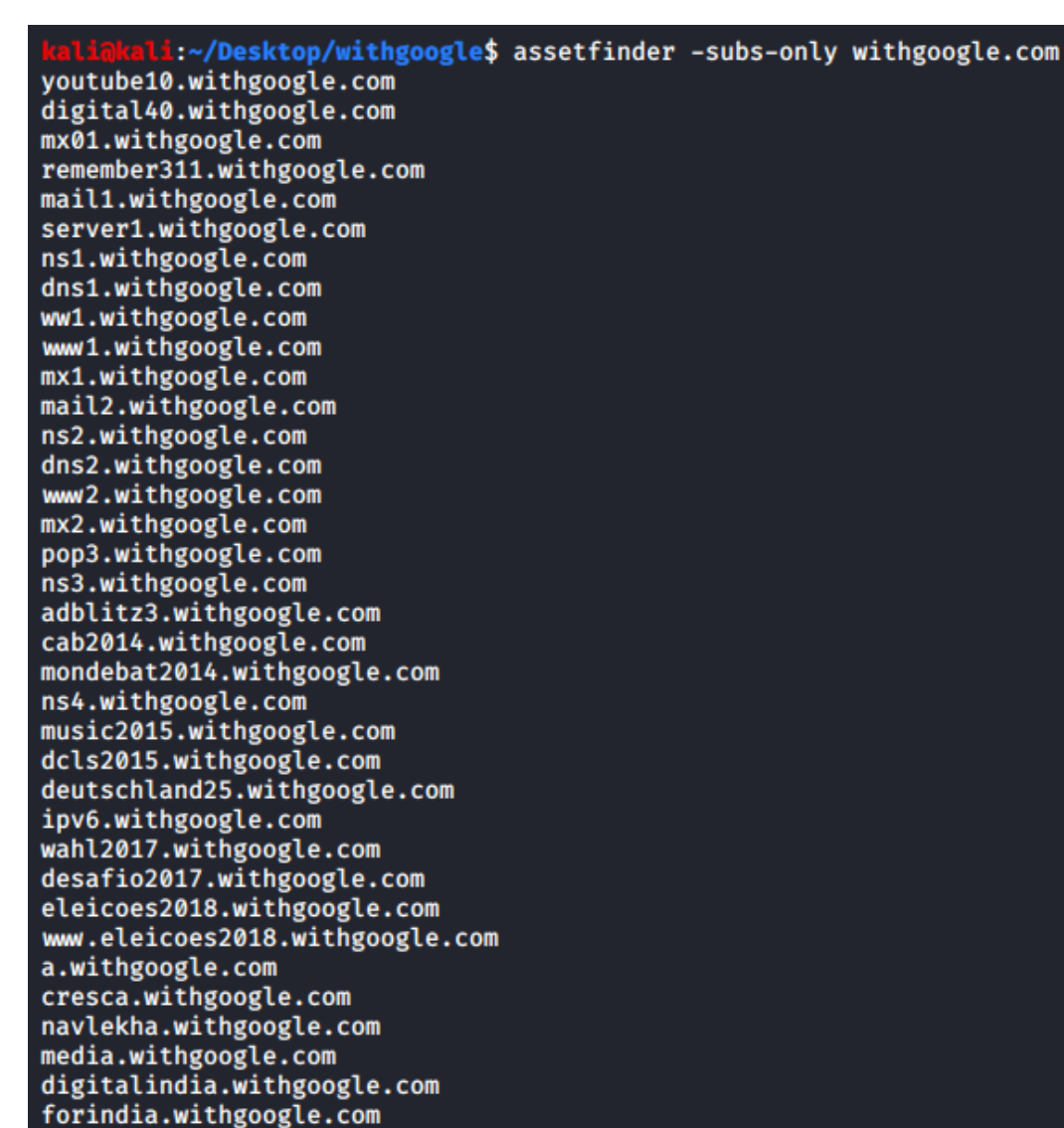

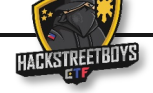

youtube10.withgoogle.com digital40.withgoogle.com mx01.withgoogle.com

 $ns1. with g .ford.com/g" > > ford_subs}{tmp.txt}$ 

mww1.withg [AZURE] customerical com-<br>mx1.withg [AZURE] fusapcaccosqueryes ou ford com-

mail2.wit [AZURE] usapcaccsquery.cv.ford.com ns2.withg [AZURE] usapcaccsalert.cv.ford.com

[AZURE] fusapcaccsalertqa.cv.ford.com

www1.with [AZURE] ccsdev.ford.com

remember3

mail1.wit

dns1.with

ww1.withg

dns2.with

www2.withgoogle.com mx2.withgoogle.com pop3.withgoogle.com ns3.withgoogle.com adblitz3.withgoogle.com cab2014.withgoogle.com mondebat2014.withgoogle.com

ns4.withgoogle.com

ipv6.withgoogle.com wahl2017.withgoogle.com desafio2017.withgoogle.com eleicoes2018.withgoogle.com www.eleicoes2018.withgoogle.com

a.withgoogle.com cresca.withgoogle.com navlekha.withgoogle.com media.withgoogle.com

music2015.withgoogle.com dcls2015.withgoogle.com deutschland25.withgoogle.com

digitalindia.withgoogle.com forindia.withgoogle.com

:-/Desktop/withgoogle\$ assetfinder -subs-only withgoogle.com

:-/Desktop\$ assetfinder -subs-only ford.com | grep -F -v '\*'

:~/Desktop\$ cat ford subs tmp.txt | sort -u > ford subs.txt

l:~/Desktop\$ subjack -ssl -v -w ford\_subs.txt | grep -v -F 'Not Vulnerable'

:~/Desktop\$ rm ford\_subs\_tmp.txt

- § Subdomain Enumeration
- Test for Subdomain Takeover
- § Use ParamSpider with gf
- § Use kxss to find reflected parameters
- Perform Manual Analysis

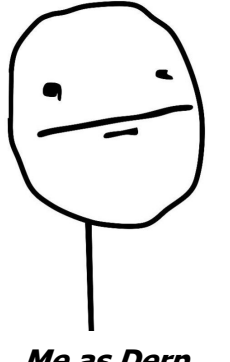

**Me as Derp**

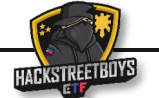

grep  $-F -v$  ' $@'$  > ford subs tmp.txt

1:~/Desktop\$ curl -s https://www.abuseipdb.com/whois/ford.com srep -E '<li>.\*</li>' grep -E -v '<li><a.\*</li>

Server1.w>' | grep -E -v 'client.\*Prohibited' | grep -E -v 'server.\*Prohibited' | sed 's/<li>//g' | sed 's/<\/li>//g' | sed "s/\$/

youtube10.withgoogle.com

**III** Apps

 $\cap$  Living Archive

→ × ဂ

digital40.

mx01.withg remember3

mail1.wit

server1.w:

ns1.withg dns1.with

ww1.withg www1.with

mx1.withg mail2.wit ns2.withe dns2.with www2.withg mx2.withgo pop3.withg ns3.withgo adblitz3.w

cab2014.wi mondebat20 ns4.withgo music2015. dcls2015.w deutschlan ipv6.withg wahl2017.w desafio201 eleicoes20

www.eleico

a.withgoog purpose. See details

digitalindia.withgoogle.com forindia.withgoogle.com

navlekha.withgoogle.com media.withgoogle.com

:-/Desktop/withgoogle\$ assetfinder -subs-only withgoogle.com

△ artsexperiments.withgoogle.com/living-archive/?token=1589218517

**JNAVMCGREGOR × Google Arts & Culture** 

Google serves cookies to analyse traffic to this site. Information about your use of our site is shared with Google for that

artsexperiments.withgoogle.com says

artsexperiments.withgoogle.com

 $x +$ 

OK, got it

- § Subdomain Enumeration
- Test for Subdomain Takeover
- § Use ParamSpider with gf
- Use kxss to find reflected parameters
- Perform Manual Analysis

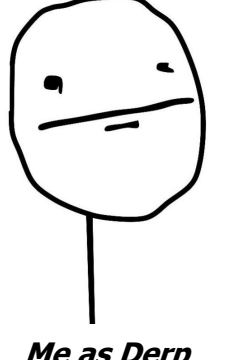

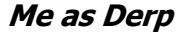

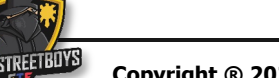

 $-$ 

☆

OK

 $\boldsymbol{\Theta}$ 

 $\langle$ li> $\langle a, \star \rangle$ 

sed "s/

- § Subdomain Enumeration
- Test for Subdomain Takeover
- § Use ParamSpider with gf
- Use kxss to find reflected parameters

Hello.

■ Perform Manual Analysis

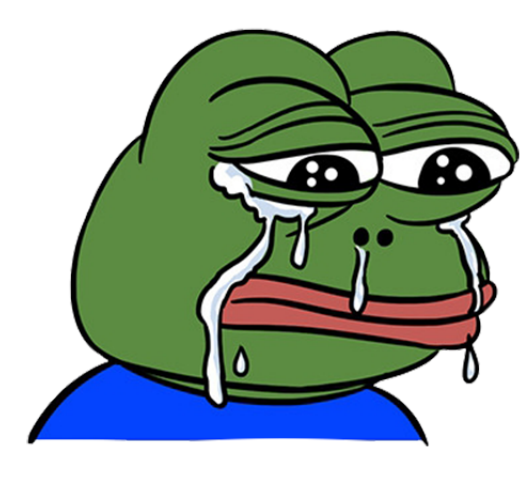

**MFW Dupe**

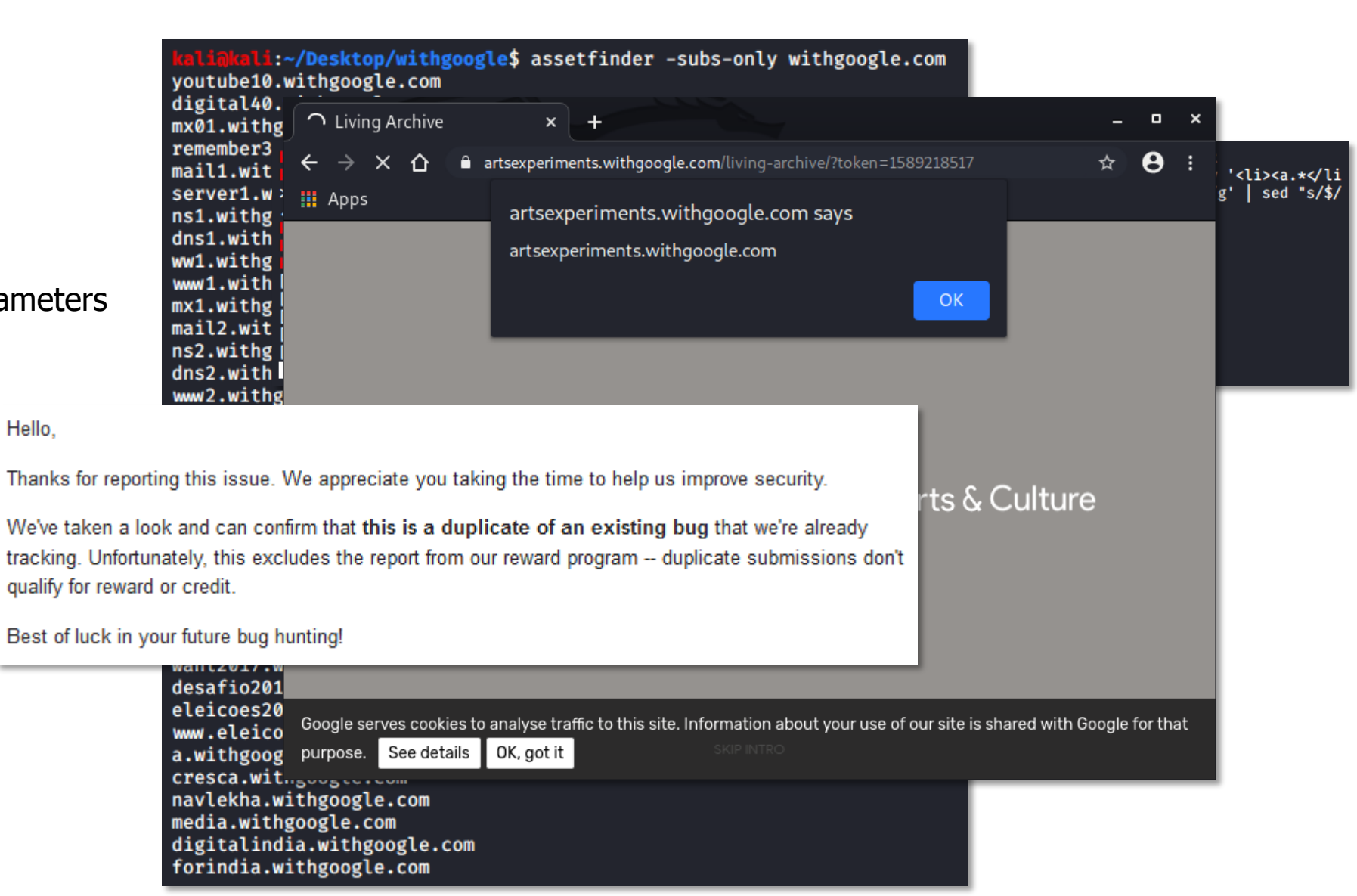

- § Subdomain Enumeration
- Test for Subdomain Takeover
- § Use ParamSpider with gf
- Use kxss to find reflected parameters
- Perform Manual Analysis

Hello.

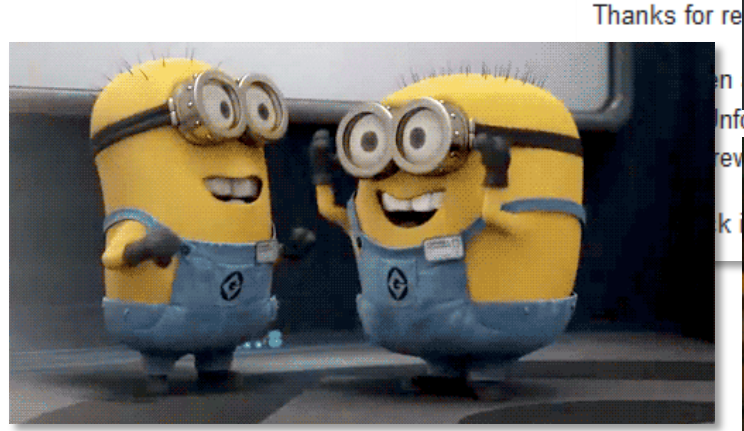

**MFW Valid Bug**

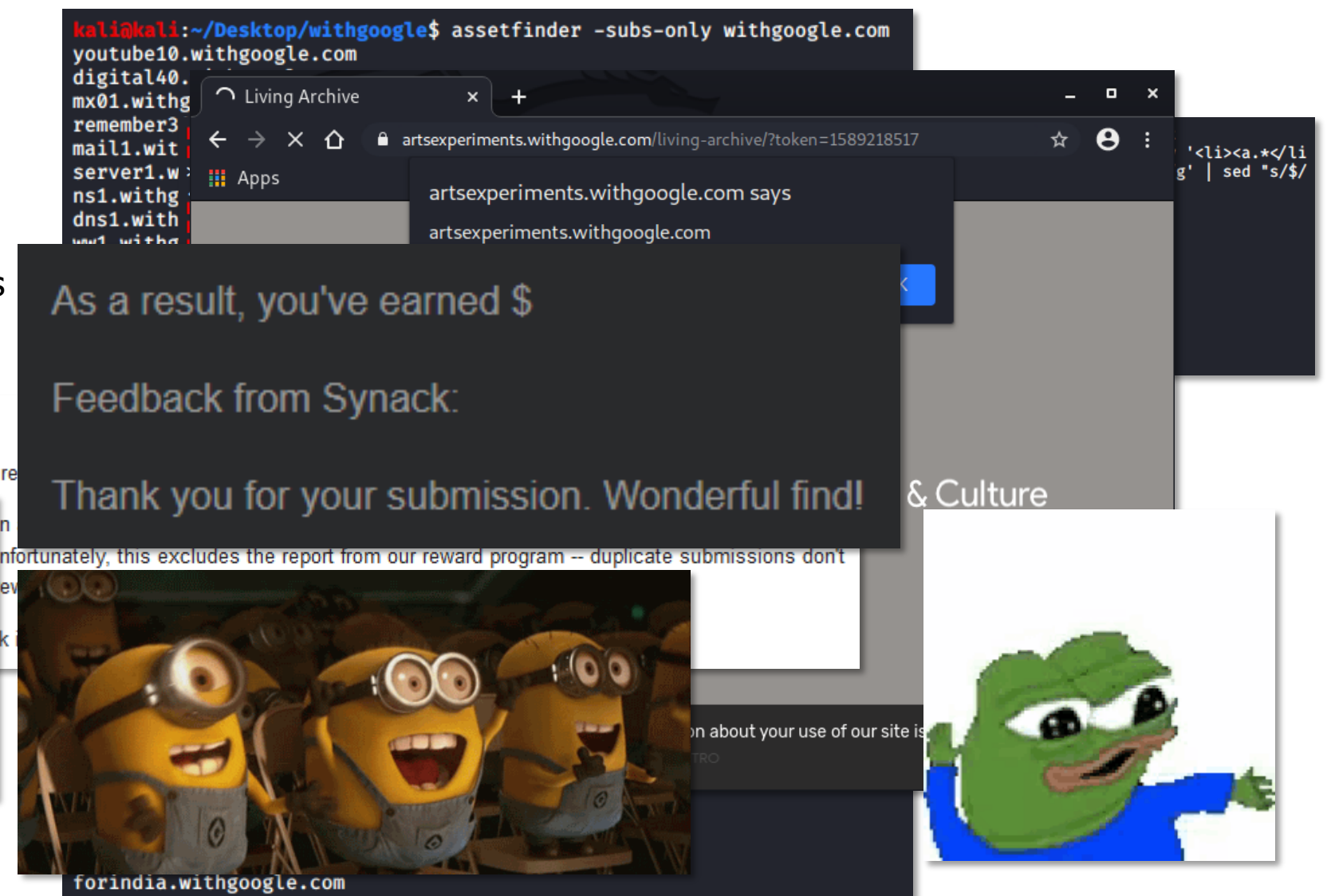

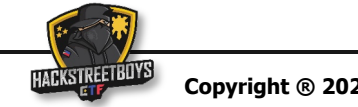

### [References: Open Source Tools used](https://github.com/s0md3v/XSStrike)

Open Source Tools:

- https://github.com/tomnomnom/assetfinder
- § https://github.com/projectdiscovery/subfinder
- § https://github.com/OWASP/Amass
- https://github.com/haccer/subjack
- § https://github.com/devanshbatham/ParamSpider
- § https://github.com/tomnomnom/gf
- § https://github.com/tomnomnom/hacks/tree/master/kxss
- § https://github.com/s0md3v/XSStrike

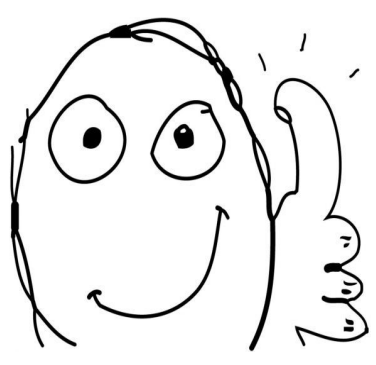

**Me as Derp**

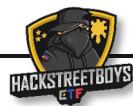

[References: Open Source Tools used](https://github.com/fransr/bountyplz) + Automated Reporting

Open Source Tools:

- https://github.com/tomnomnom/assetfinder
- https://github.com/projectdiscovery/subfinder
- § https://github.com/OWASP/Amass
- § https://github.com/haccer/subjack
- § https://github.com/devanshbatham/ParamSpider
- § https://github.com/tomnomnom/gf
- https://github.com/tomnomnom/hacks/tree/master/kxss

asset: 'ex

asset: 'example'<br>weakness: "sql injection"<br>injection-type: out of band<br>severity: high

# SQL-injection at xyz.example.com due to no escaped page-variable

<img upload src="img1.png" />

<img upload src="img2.png" />

## Impact Really dangerous

rcy. nrgn<br>"http://www.com?&yes=1&ok=x"<br>:hments: ["test123.txt", "ja.csv"]

§ https://github.com/s0md3v/XSStrike

#### Automated Reporting:

**• https://github.com/fransr/bountyplz** 

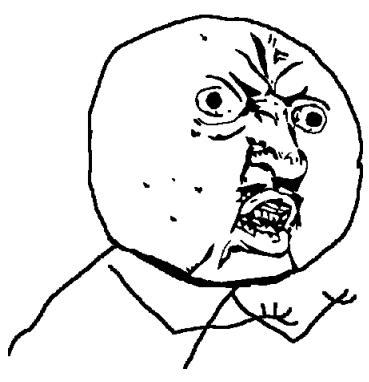

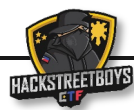

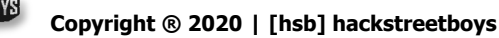

## Additional Tool (while the other tools are running): sshgit.darkpor

- § Open the link: https://shhgit.darkport.co.uk
- § Wait
- ???
- § PROFIT!!!

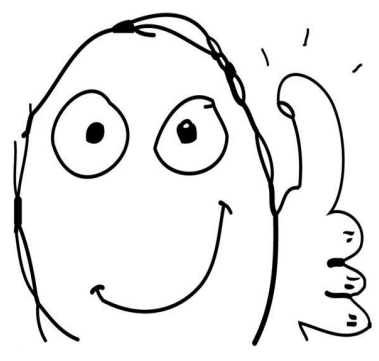

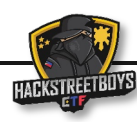

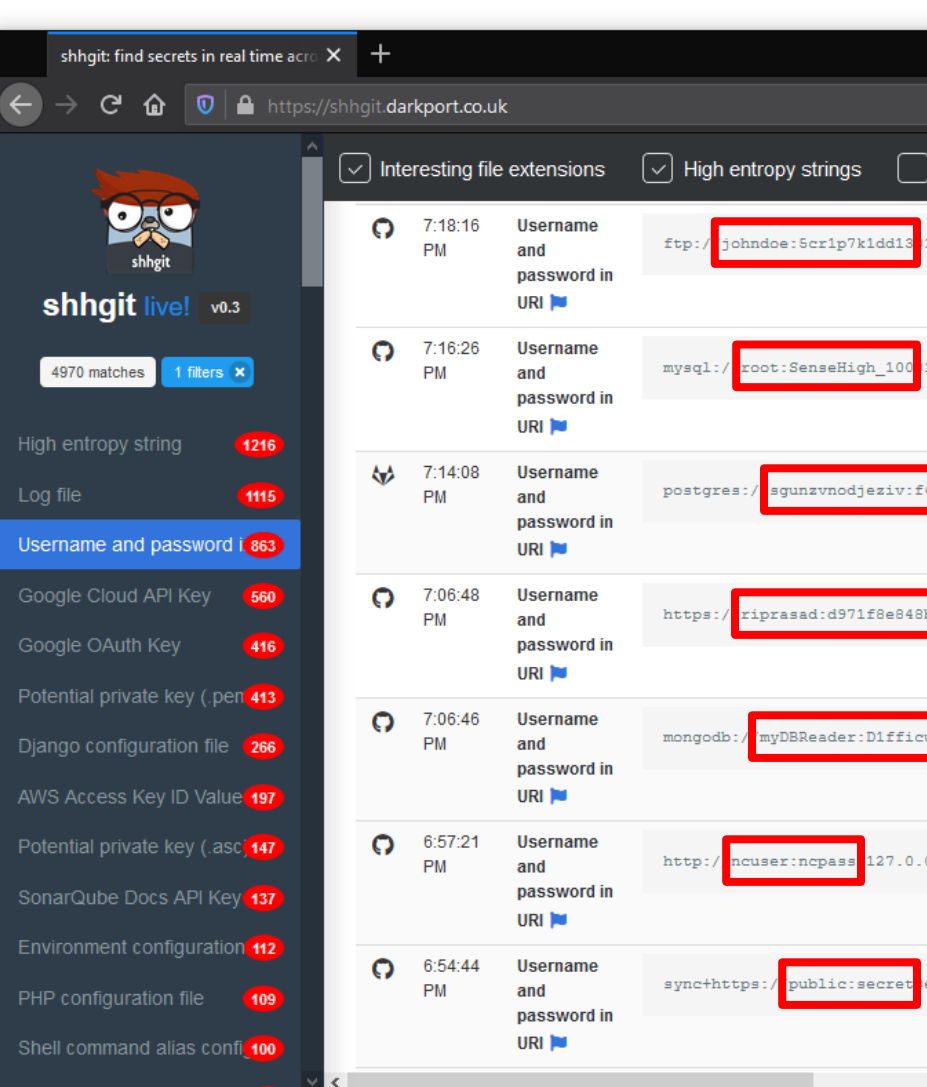

#### Lessons learned by Derp

- $\blacksquare$  Keep being curious sometimes it's not bad to make a programmer move / try to automate stuff
- § Importance of having a playbook / methodology when hunting bugs
- § Automation can allow a single individual to do the job of a 100 individuals
- § Automating a playbook makes the playbook a lot more efficient
- § Automating the analysis phase is difficult (Unless you have enough samples to make it repeatable)
- § Analysis is usually manual and requires human intelligence

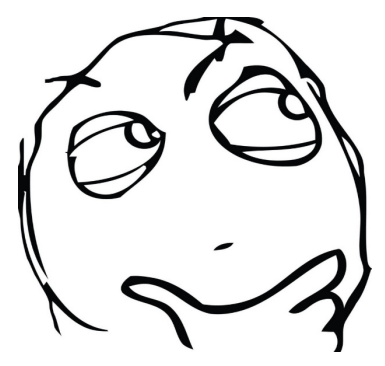

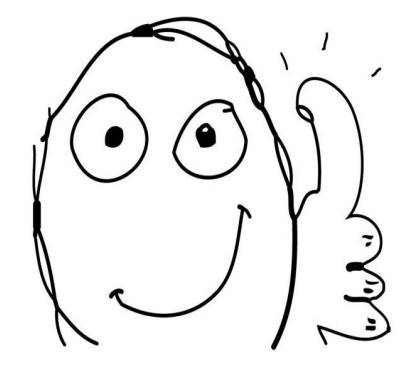

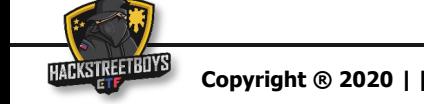

Shameless Plug

Twitter: https://twitter.com/\_hackstreetboys?lang=en

Facebook: https://www.facebook.com/pg/hackstreetboys/posts/

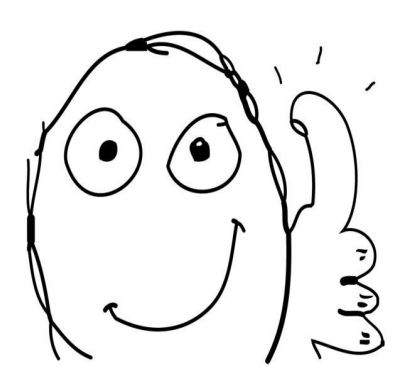

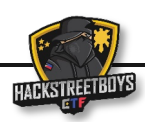

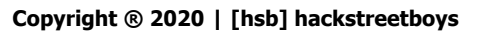

# **QUESTIONS?**

**Copyright ® 2020 | [hsb] hackstreetboys Reconnaissance to Automation for Bug Bounty Hunters| Page 31**

# **BYE BYE! COPYRIGHT**